# <span id="page-0-0"></span>**Manual de service pentru Dell™ Inspiron™ One 2205**

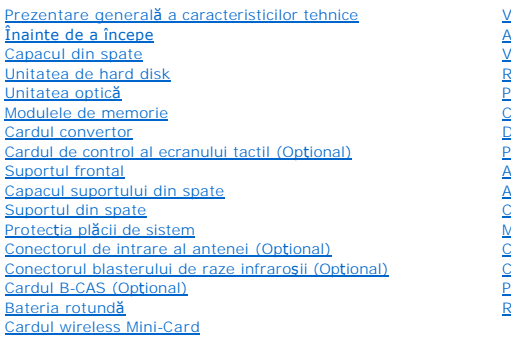

[Ventilatorul ansamblului MXM \(Op](file:///C:/data/systems/InsOne2205/ro/sm/mxm_fan.htm#wp1195504)ţional) [Ansamblul MXM \(Op](file:///C:/data/systems/InsOne2205/ro/sm/mxm_card.htm#wp1185253)ţional) [Ventilatorul pentru radiatorul procesorului](file:///C:/data/systems/InsOne2205/ro/sm/hs_fan.htm#wp1185253) [Radiatorul procesorului](file:///C:/data/systems/InsOne2205/ro/sm/heat_sin.htm#wp1194207) [Procesorul](file:///C:/data/systems/InsOne2205/ro/sm/processo.htm#wp1185253) [Cadrul intermediar](file:///C:/data/systems/InsOne2205/ro/sm/middle_c.htm#wp1182849) [Difuzoarele](file:///C:/data/systems/InsOne2205/ro/sm/speaker.htm#wp1183055) [Placa de sistem](file:///C:/data/systems/InsOne2205/ro/sm/sysboard.htm#wp1000461) Afiş[ajul](file:///C:/data/systems/InsOne2205/ro/sm/display.htm#wp1180372) [Antena wireless](file:///C:/data/systems/InsOne2205/ro/sm/wireless.htm#wp1180372) [Capacul difuzorului](file:///C:/data/systems/InsOne2205/ro/sm/speaker_.htm#wp1180372) [Modulul camerei](file:///C:/data/systems/InsOne2205/ro/sm/camera.htm#wp1109848) **[Cardul pentru raze infraro](file:///C:/data/systems/InsOne2205/ro/sm/ir_card.htm#wp1180372)şii (Optional)** [Cardul intern cu tehnologie wireless Bluetooth](file:///C:/data/systems/InsOne2205/ro/sm/btooth.htm#wp1190307)® **[Programul de configurare a sistemului](file:///C:/data/systems/InsOne2205/ro/sm/sys_setu.htm#wp1005451)** [Reprogramarea sistemului BIOS](file:///C:/data/systems/InsOne2205/ro/sm/bios.htm#wp1110207)

# **Note, atenţionări şi avertismente**

**A NOTĂ:** O NOTĂ indică informații importante care vă ajută să optimizați utilizarea computerului.

A ATENTIE: O ATENTIONARE indică un pericol potențial de deteriorare a hardware-ului sau de pierdere de date și vă arată cum să evitați problema.

**AVERTISMENT: Un AVERTISMENT indică un pericol potenţial de deteriorare a bunurilor, de vătămare corporală sau de deces.**

# **Informaţiile din acest document pot fi modificate fără notificare. © 2010 Dell Inc. Toate drepturile rezervate.**

Este strict interzisă reproducerea sub orice formă a acestor materiale, fără autorizaţia scrisă a Dell Inc.

Mărcile comerciale utilizate în acest text: *Dell,* logo-ul *DELL* și *Inspiron* sunt mărci comerciale ale Dell Inc.; *Bluetooth* este marcă comercială înregistrată deținută de Bluetooth SIG,<br>Inc. și este utilizată de Dell

Alte mărci comerciale și denumiri comerciale pot fiutilizate încest document pentru referire fie la entitățile care au drepturi asupra maturirilor, fie la produsele<br>acestora. Dell Inc. neagă orice interes de proprietate as

Model de reglementare: seria W03B Tip de reglementare: W03B001

August 2010 Rev. A00

### <span id="page-1-0"></span> **Capacul din spate Manual de service pentru Dell™ Inspiron™ One 2205**

- [Demontarea capacului din spate](#page-1-1)
- [Remontarea capacului din spate](#page-1-2)
- AVERTISMENT: **Inainte de a efectua lucrări în interiorul computerului citiți** instrucțiunile de siguranț**ă livrate împreună** cu computerul. Pentru<br>informații suplimentare despre cele mai bune practici privind siguranța, co **adresa www.dell.com/regulatory\_compliance.**
- ATENŢIE: Reparațiile la computerul dvs. trebuie să fie efectuate numai de un tehnician de service autorizat. Deteriorările datorate lucrărilor de<br>service neautorizate de că**tre Dell™ nu sunt acoperite de garanț**ie.
- ATENŢIE: Pentru a evita descărcarea electrostatică, conectați-vă <mark>la împământare utilizând o brăț</mark>ară antistatică **sau atingând periodic o suprafață**<br>metalică nevopsită (cum ar fi un conector de pe computerul dvs.).

 $\triangle$  ATENTIE: Asigurați-vă că există spațiu suficient pentru a susține computerul cu capacul scos - cel puțin 30 cm de spațiu pe birou.

# <span id="page-1-1"></span>**Demontarea capacului din spate**

- 1. Urmați instrucțiunile din [Înainte de a începe](file:///C:/data/systems/InsOne2205/ro/sm/before.htm#wp1180557).
- ATENŢIE: **Inainte de a deschide computerul, asiguraț**i-v**ă** că l-ați așezat pe o bucată moale de material sau pe o suprafață curată, pentru a evita<br>**orice zgâriere a afiș**ajului.
- 2. Aşezaţi computerul pe o suprafaţă plană, cu faţa orientată în jos.
- 3. Scoateţi cele două şuruburi care fixează capacul din spate pe computer.
- 4. Glisaţi şi ridicaţi capacul din spate.
- 5. Aşezaţi capacul din spate într-un loc sigur.

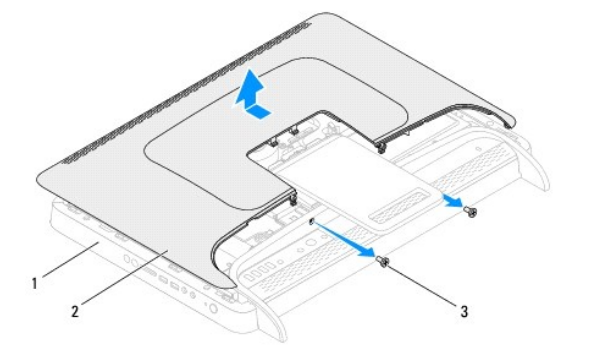

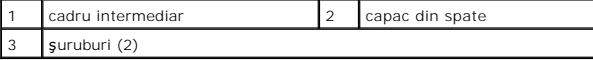

# <span id="page-1-2"></span>**Remontarea capacului din spate**

- 1. Urmați instrucțiunile din [Înainte de a începe](file:///C:/data/systems/InsOne2205/ro/sm/before.htm#wp1180557).
- 2. Aliniaţi lamelele de pe capacul din spate cu sloturile de pe cadrul intermediar şi glisaţi capacul din spate pe poziţie.
- 3. Remontaţi cele două şuruburi care fixează capacul din spate pe computer.
- 4. Aşezaţi computerul într-o poziţie verticală.
- ATENȚIE: **Inainte de a porni computerul, remontaț**i toate șuruburile și asigurați-vă că nu ră**mâne niciun** șurub rătăcit în interiorul computerului. In<br>caz contrar, computerul se poate deteriora.
- 5. Conectaţi computerul şi toate dispozitivele ataşate la prizele electrice şi porniţi-le.

### <span id="page-3-0"></span> **Cardul B-CAS (Opţional) Manual de service pentru Dell™ Inspiron™ One 2205**

[Demontarea cardului B-CAS](#page-3-1) 

### [Remontarea cardului B-CAS](#page-3-2)

- AVERTISMENT: **Inainte de a efectua lucrări în interiorul computerului citiț**i instrucțiunile de siguran**ță livrate împreună** cu computerul. Pentru<br>informații suplimentare despre cele mai bune practici privind siguranța, co
- ATENŢIE: Reparațiile la computerul dvs. trebuie să fie efectuate numai de un tehnician de service autorizat. Deteriorările datorate lucrărilor de<br>service neautorizate de că**tre Dell™ nu sunt acoperite de garanț**ie.
- ATENŢIE: Pentru a evita descărcarea electrostatică, conectați-vă <mark>la împământare utilizând o brăț</mark>ară antistatică **sau atingând periodic o suprafață**<br>metalică nevopsită (cum ar fi un conector de pe computerul dvs.).

# <span id="page-3-1"></span>**Demontarea cardului B-CAS**

- 1. Urmați instrucțiunile din [Înainte de a începe](file:///C:/data/systems/InsOne2205/ro/sm/before.htm#wp1180557).
- 2. Scoateți capacul din spate (consultați [Demontarea capacului din spate\)](file:///C:/data/systems/InsOne2205/ro/sm/back_cvr.htm#wp1181511).
- 3. Urmați instrucțiunile de la [pasul 3](file:///C:/data/systems/InsOne2205/ro/sm/foot_sta.htm#wp1180248) până la [pasul 7](file:///C:/data/systems/InsOne2205/ro/sm/foot_sta.htm#wp1182005) din [Demontarea suportului frontal](file:///C:/data/systems/InsOne2205/ro/sm/foot_sta.htm#wp1181108).
- 4. Scoateți capacul suportului din spate (consultați [Demontarea capacului suportului din spate](file:///C:/data/systems/InsOne2205/ro/sm/stand_co.htm#wp1181768)).
- 5. Demontați protecția plăcii de sistem (consultați [Demontarea protec](file:///C:/data/systems/InsOne2205/ro/sm/sb_shiel.htm#wp1182154)ției plăcii de sistem).
- 6. Deconectaţi cablul cardului B-CAS din conectorul cardului pentru tuner TV.
- 7. Scoateţi cele două şuruburi care fixează cardul B-CAS pe carcasă.
- 8. Glisaţi cu atenţie cardul B-CAS în afara compartimentului acestuia.
- 9. Ridicați în afara computerului cardul B-CAS împreună cu cablul acestuia.

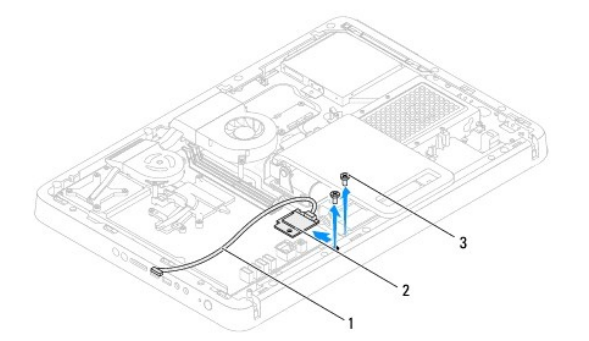

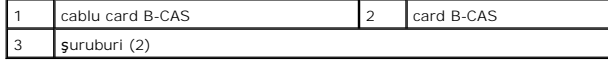

## <span id="page-3-2"></span>**Remontarea cardului B-CAS**

- 1. Urmați instrucțiunile din *[Înainte de a începe](file:///C:/data/systems/InsOne2205/ro/sm/before.htm#wp1180557)*.
- 2. Glisați cu atenție cardul B-CAS în compartimentul acestuia.
- 3. Aliniaţi orificiile pentru şuruburi de pe cardul B-CAS cu orificiile pentru şuruburi ale carcasei.
- 4. Conectaţi cablul cardului B-CAS în conectorul cardului pentru tuner TV.
- 5. Remontaţi cele două şuruburi care fixează cardul B-CAS pe carcasă.
- 6. Remontați protecția plăcii de sistem (consultați [Demontarea protec](file:///C:/data/systems/InsOne2205/ro/sm/sb_shiel.htm#wp1182154)ției plăcii de sistem).
- 7. Remontați capacul suportului din spate (consultați [Remontarea capacului suportului din spate\)](file:///C:/data/systems/InsOne2205/ro/sm/stand_co.htm#wp1181791).
- 8. Urmați instrucțiunile de la [pasul 4](file:///C:/data/systems/InsOne2205/ro/sm/foot_sta.htm#wp1182010) până la [pasul 7](file:///C:/data/systems/InsOne2205/ro/sm/foot_sta.htm#wp1182028) din [Remontarea suportului frontal.](file:///C:/data/systems/InsOne2205/ro/sm/foot_sta.htm#wp1181135)
- 9. Remontați capacul din spate (consultați [Remontarea capacului din spate](file:///C:/data/systems/InsOne2205/ro/sm/back_cvr.htm#wp1181645)).
- ATENȚIE: **Inainte de a porni computerul, remontaț**i toate șuruburile și asigurați-vă că nu rămâne niciun șurub rătăcit în interiorul computerului. In<br>caz contrar, computerul se poate deteriora.
- 10. Conectaţi computerul şi toate dispozitivele ataşate la prizele electrice şi porniţi-le.

# <span id="page-5-0"></span> **Înainte de a începe**

### **Manual de service pentru Dell™ Inspiron™ One 2205**

- **O** Instrumente recomandate
- O Oprirea computerului
- **Instrucț[iuni de siguran](#page-5-3)ță**

Acest manual oferă proceduri pentru demontarea și remontarea componentelor computerului dvs. Doar dacă nu există alte specificaţii, fiecare procedură<br>presupune existenţa următoarelor condiţii:

- 1 Ati parcurs paşii din [Oprirea computerului](#page-5-2) și din Instrucț[iuni de siguran](#page-5-3)ță.
- l Aţi citit informaţiile de siguranţă livrate împreună cu computerul*.*
- l O componentă poate fi remontată sau dacă este achiziționată separat instalată prin efectuarea procedurilor de scoatere în ordine inversă.

### <span id="page-5-1"></span>**Instrumente recomandate**

Procedurile din acest document pot necesita următoarele instrumente:

- l Şurubelniţă mică Phillips
- l Cheie pentru şuruburi hexagonale
- l Program executabil de actualizare a sistemului BIOS, disponibil la adresa **support.dell.com**

# <span id="page-5-2"></span>**Oprirea computerului**

- ATENȚIE: Pentru a evita pierderea datelor, salvați și închideți toate fișierele deschise și ieșiți din toate programele deschise înainte să opriți<br>computerul.
- 1. Salvaţi şi închideţi toate fişierele deschise şi ieşiţi din toate programele deschise.
- 2. Pentru a închide sistemul de operare, faceţi clic pe **Start** şi faceţi clic pe **Shut Down (Închidere)**.
- 3. Asiguraţi-vă că aţi oprit computerul. În cazul în care computerul nu s-a oprit automat la închiderea sistemului de operare, apăsaţi şi ţineţi apăsat butonul de alimentare până când computerul. se opreşte.

# <span id="page-5-3"></span>**Instrucţiuni de siguranţă**

Utilizaţi următoarele instrucţiuni de siguranţă pentru a vă proteja computerul împotriva eventualelor deteriorări şi a vă asigura siguranţa personală.

- **AVERTISMENT: Înainte de a efectua lucrări în interiorul computerului citiţi instrucţiunile de siguranţă livrate împreună cu computerul. Pentru**  informații suplimentare despre cele mai bune practici privind siguranța, consultați pagina de start privind conformitatea cu reglementările, la<br>adresa www.dell.com/regulatory\_compliance.
- AVERTISMENT: Deconectați toate sursele de alimentare înainte de a deschide carcasa pentru a remonta, a demonta sau a instala accesoriile.<br>După finalizarea instalării, carcasa trebuie să fie remontată și toate dispozitivele **alimentare.**
- ATENȚIE: Numai un tehnician de service certificat este autorizat să demonteze capacul computerului pentru a avea acces la componentele din<br>interiorul acestuia. Consultați instrucțiunile de siguranță pentru o informare comp
- ATENŢIE: Pentru a evita descărcarea electrostatică, conectați-vă <mark>la împământare utilizând o brăț</mark>ară antistatică **sau atingând periodic o suprafață**<br>metalică nevopsită (cum ar fi un conector de pe computerul dvs.).
- ATENȚIE: **Atunci când deconectaț**i un cablu, trageți de conectorul său sau de lamela de tragere și nu de cablu propriu-zis. Unele cabluri au<br>conectori cu lamele de fixare; dacă deconectați acest tip de cablu, apăsați pe la **conectori sunt orientaţi şi aliniaţi corect.**
- **ATENŢIE: Pentru a evita deteriorarea computerului urmaţi paşii de mai jos înainte de a efectua lucrări în interiorul computerului.**
- 1. Asiguraţi-vă că suprafaţa de lucru este plană şi curată pentru a preveni zgârierea afişajului computerului.
- 2. Închideți computerul (consultați [Oprirea computerului\)](#page-5-2) și toate dispozitivele atașate.

**ATENŢIE: Pentru a deconecta un cablu de reţea, întâi decuplaţi cablul de la computer, apoi decuplaţi-l de la dispozitivul de reţea.** 

- 3. Deconectaţi toate cablurile de telefon sau de reţea de la computer.
- 4. Deconectaţi computerul şi toate dispozitivele ataşate de la prizele electrice.
- 5. Deconectaţi toate dispozitivele ataşate de la computer.
- 6. Ţineţi apăsat pe butonul de alimentare în timp ce computerul este deconectat pentru a conecta placa de sistem la împământare.
- ATENȚIE: Inainte de a atinge orice componentă din interiorul computerului, asigurați împământarea atingând o suprafață metalică nevopsită, cum<br>ar fi metalul din partea din spatele a computerului. În timp ce lucrați, atinge

## <span id="page-7-0"></span> **Reprogramarea sistemului BIOS Manual de service pentru Dell™ Inspiron™ One 2205**

Este posibil ca sistemul BIOS s**ă necesite reprogramarea atunci când o actualizare este disponibilă sau când înlocuiţi p**laca de sistem. Pentru a reprograma<br>sistemul BIOS:

- 1. Porniţi computerul.
- 2. Accesaţi **support.dell.com/support/downloads**.
- 3. Localizaţi fişierul de actualizare a sistemului BIOS pentru computerul dvs.:

**NOTĂ:** Eticheta de service a computerului dvs. se află pe o etichetă aflată pe baza computerului.

Dacă deţineţi eticheta de service a computerului:

- a. Faceţi clic pe **Enter a Service Tag (Introducere Etichetă de service)**.
- b. Introduceţi Eticheta de service a computerului în câmpul **Enter a Service Tag (Introducere Etichetă de service):**, faceţi clic pe **Go (Salt la)** şi treceţi la [pasul 4](#page-7-1).

Dacă nu deţineţi eticheta de service a computerului:

- a. Faceţi clic pe **Select Model (Selectare model)**.
- b. Selectaţi tipul de produs din lista **Select Your Product Family (Selectare familie de produse)**.
- c. Selectaţi marca produsului din lista **Select Your Product Line (Selectare linie de produse)**.
- d. Selectaţi numărul modelului de produs din lista **Select Your Product Model (Selectare model produs)**.

**NOTĂ:** Dacă aţi ales alt model şi doriţi să reluaţi, faceţi clic pe **Start Over (Repornire)** în partea din dreapta sus a meniului.

- e. Faceţi clic pe **Confirm (Confirmare)**.
- <span id="page-7-1"></span>4. Pe ecran va apărea o listă de rezultate. Faceţi clic pe **BIOS**.
- 5. Faceţi clic pe **Download Now (Descărcare acum)** pentru a descărca cel mai recent fişier BIOS. Apare fereastra **File Download (Descărcare fişier)**.
- 6. Faceţi clic pe **Save (Salvare)** pentru a salva fişierul pe desktop. Fişierul se descarcă pe desktopul dvs.
- 7. Faceţi clic pe **Close (Închidere)** dacă se afişează fereastra **Download Complete (Descărcare terminată)**. Pictograma fişierului apare pe desktopul dvs. şi este denumită la fel ca fişierul de actualizare pentru BIOS descărcat.
- 8. Faceţi dublu clic pe pictograma fişierului de pe desktop şi urmaţi instrucţiunile de pe ecran.

### <span id="page-8-0"></span> **Cardul intern cu tehnologie wireless Bluetooth® Manual de service pentru Dell™ Inspiron™ One 2205**

- **O** Demontarea cardului Bluetooth
- **•** Remontarea cardului Bluetooth
- AVERTISMENT: **Inainte de a efectua lucrări în interiorul computerului citiți** instrucțiunile de siguranț**ă livrate împreună** cu computerul. Pentru<br>informații suplimentare despre cele mai bune practici privind siguranța, co **adresa www.dell.com/regulatory\_compliance.**
- ATENŢIE: Reparațiile la computerul dvs. trebuie să fie efectuate numai de un tehnician de service autorizat. Deteriorările datorate lucrărilor de<br>service neautorizate de că**tre Dell™ nu sunt acoperite de garanț**ie.
- ATENŢIE: Pentru a evita descărcarea electrostatică, conectați-vă <mark>la împământare utilizând o brăț</mark>ară antistatică **sau atingând periodic o suprafață**<br>metalică nevopsită (cum ar fi un conector de pe computerul dvs.).

Dacă, împreună cu computerul dvs. aţi comandat şi un card cu tehnologie wireless Bluetooth, acest card este deja instalat.

# <span id="page-8-1"></span>**Demontarea cardului Bluetooth**

- 1. Urmați instrucțiunile din [Înainte de a începe](file:///C:/data/systems/InsOne2205/ro/sm/before.htm#wp1180557).
- 2. Urmați instrucțiunile de la [pasul 2](file:///C:/data/systems/InsOne2205/ro/sm/display.htm#wp1182771) până la [pasul 9](file:///C:/data/systems/InsOne2205/ro/sm/display.htm#wp1181755) din [Demontarea cadrului afi](file:///C:/data/systems/InsOne2205/ro/sm/display.htm#wp1181511)șajului.
- 3. Întoarceţi invers cadrul afişajului.
- 4. Scoateţi manşonul de milar de pe cardul Bluetooth.
- 5. Scoateţi cele două şuruburi care fixează cardul Bluetooth pe cadrul afişajului.
- 6. Deconectaţi cablul cardului Bluetooth din conectorul de pe cardul Bluetooth.
- 7. Ridicaţi cardul Bluetooth în afara cadrului afişajului.

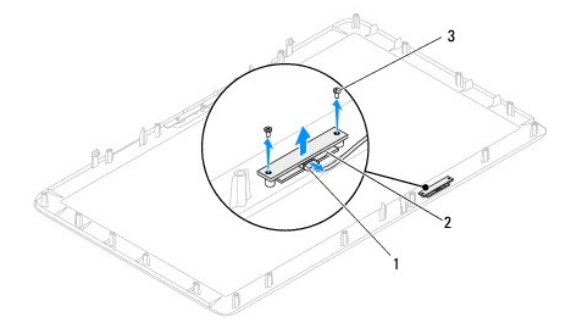

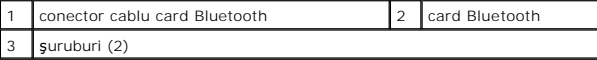

## <span id="page-8-2"></span>**Remontarea cardului Bluetooth**

- 1. Urmați instrucțiunile din [Înainte de a începe](file:///C:/data/systems/InsOne2205/ro/sm/before.htm#wp1180557).
- 2. Conectaţi cablul cardului Bluetooth la conectorul de pe cardul Bluetooth.
- 3. Aliniaţi orificiile pentru şuruburi de pe cardul Bluetooth cu orificiile pentru şuruburi de pe cadrul afişajului.
- 4. Remontaţi cele două şuruburi care fixează cardul Bluetooth pe cadrul afişajului.
- 5. Remontaţi manşonul de milar pe cardul Bluetooth.
- 6. Întoarceţi invers cadrul afişajului.
- 7. Urmați instrucțiunile de la [pasul 5](file:///C:/data/systems/InsOne2205/ro/sm/display.htm#wp1181584) până la [pasul 12](file:///C:/data/systems/InsOne2205/ro/sm/display.htm#wp1182257) din [Remontarea cadrului afi](file:///C:/data/systems/InsOne2205/ro/sm/display.htm#wp1181645)șajului.

ATENȚIE: **Inainte de a porni computerul, remontaț**i toate șuruburile și asigurați-vă că nu rămâne niciun șurub rătăcit în interiorul computerului. In<br>caz contrar, computerul se poate deteriora.

8. Conectați computerul și toate dispozitivele atașate la prizele electrice și porniți-le.

### <span id="page-10-0"></span> **Modulul camerei Manual de service pentru Dell™ Inspiron™ One 2205**

- [Demontarea modulului camerei](#page-10-1)
- [Remontarea modulului camerei](#page-10-2)
- AVERTISMENT: **Inainte de a efectua lucrări în interiorul computerului citiți** instrucțiunile de siguranț**ă livrate împreună** cu computerul. Pentru<br>informații suplimentare despre cele mai bune practici privind siguranța, co **adresa www.dell.com/regulatory\_compliance.**
- ATENŢIE: Reparațiile la computerul dvs. trebuie să fie efectuate numai de un tehnician de service autorizat. Deteriorările datorate lucrărilor de<br>service neautorizate de că**tre Dell™ nu sunt acoperite de garanț**ie.
- ATENŢIE: Pentru a evita descărcarea electrostatică, conectați-vă <mark>la împământare utilizând o brăț</mark>ară antistatică **sau atingând periodic o suprafață**<br>metalică nevopsită (cum ar fi un conector de pe computerul dvs.).

# <span id="page-10-1"></span>**Demontarea modulului camerei**

- 1. Urmați instrucțiunile din [Înainte de a începe](file:///C:/data/systems/InsOne2205/ro/sm/before.htm#wp1180557).
- 2. Urmați instrucțiunile de la [pasul 2](file:///C:/data/systems/InsOne2205/ro/sm/display.htm#wp1182771) până la [pasul 9](file:///C:/data/systems/InsOne2205/ro/sm/display.htm#wp1181755) din [Demontarea cadrului afi](file:///C:/data/systems/InsOne2205/ro/sm/display.htm#wp1181511)șajului.
- 3. Întoarceţi invers cadrul afişajului.
- 4. Scoateţi cele două şuruburi care fixează modulul camerei pe cadrul afişajului.
- 5. Deconectaţi cablul camerei din conectorul modulului de cameră.
- 6. Ridicaţi modulul camerei de pe cadrul afişajului.

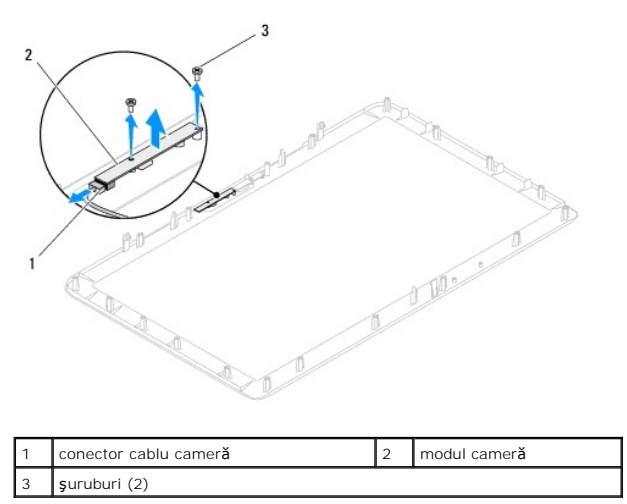

# <span id="page-10-2"></span>**Remontarea modulului camerei**

- 1. Urmați instrucțiunile din [Înainte de a începe](file:///C:/data/systems/InsOne2205/ro/sm/before.htm#wp1180557).
- 2. Conectaţi cablul camerei la conectorul modulului de cameră.
- 3. Aliniaţi orificiile pentru şuruburi de pe modulul camerei cu orificiile pentru şuruburi de pe cadrul afişajului.
- 4. Remontați cele două șuruburi care fixează modulul camerei pe cadrul afișajului.
- 5. Întoarceţi invers cadrul afişajului.
- 6. Urmați instrucțiunile de la [pasul 5](file:///C:/data/systems/InsOne2205/ro/sm/display.htm#wp1181584) până la [pasul 12](file:///C:/data/systems/InsOne2205/ro/sm/display.htm#wp1182257) din [Remontarea cadrului afi](file:///C:/data/systems/InsOne2205/ro/sm/display.htm#wp1181645)șajului.

ATENȚIE: **Inainte de a porni computerul, remontaț**i toate șuruburile și asigurați-vă că nu ră**mâne niciun** șurub rătăcit în interiorul computerului. In<br>caz contrar, computerul se poate deteriora.

7. Conectaţi computerul şi toate dispozitivele ataşate la prizele electrice şi porniţi-le.

### <span id="page-12-0"></span> **Cardul wireless Mini-Card Manual de service pentru Dell™ Inspiron™ One 2205**

- [Demontarea cardului Mini-Card](#page-12-1)
- **Remontarea cardului Mini-Card**
- $\mathbb{A}$ AVERTISMENT: **Inainte de a efectua lucrări în interiorul computerului citiți** instrucțiunile de siguranț**ă livrate împreună** cu computerul. Pentru<br>informații suplimentare despre cele mai bune practici privind siguranța, co **adresa www.dell.com/regulatory\_compliance.**
- ATENŢIE: Reparațiile la computerul dvs. trebuie să fie efectuate numai de un tehnician de service autorizat. Deteriorările datorate lucrărilor de<br>service neautorizate de că**tre Dell™ nu sunt acoperite de garanț**ie.
- ATENŢIE: Pentru a evita descărcarea electrostatică, conectați-vă <mark>la împământare utilizând o brăț</mark>ară antistatică **sau atingând periodic o suprafață**<br>metalică nevopsită (cum ar fi un conector de pe computerul dvs.).

ATENŢIE: **Când cardul Mini**-Card nu se afl**ă în computer, depozitați-l într**-o pungă de protecție antistatică (consultați "Protecția împotriva<br>descărcării electrostatice" în instrucțiunile privind siguranța livrate împreun

**NOTĂ:** Dell nu garantează compatibilitatea şi nu oferă asistenţă pentru cardurile Mini-Card obţinute din alte surse decât de la Dell.

Dacă, împreună cu computerul, ați comandat și un card wireless Mini-Card, acesta este deja instalat.

Computerul acceptă două sloturi Mini-card de dimensiune redusă pentru Wireless Local Area Network (WLAN) şi un modul pentru tunerul TV.

# <span id="page-12-1"></span>**Demontarea cardului Mini-Card**

- 1. Urmați instrucțiunile din [Înainte de a începe](file:///C:/data/systems/InsOne2205/ro/sm/before.htm#wp1180557).
- 2. Scoateți capacul din spate (consultați [Demontarea capacului din spate\)](file:///C:/data/systems/InsOne2205/ro/sm/back_cvr.htm#wp1181511).
- 3. Urmați instrucțiunile de la [pasul 3](file:///C:/data/systems/InsOne2205/ro/sm/foot_sta.htm#wp1180248) până la [pasul 7](file:///C:/data/systems/InsOne2205/ro/sm/foot_sta.htm#wp1182005) din [Demontarea suportului frontal](file:///C:/data/systems/InsOne2205/ro/sm/foot_sta.htm#wp1181108).
- 4. Scoateți capacul suportului din spate (consultați [Demontarea capacului suportului din spate](file:///C:/data/systems/InsOne2205/ro/sm/stand_co.htm#wp1181768)).
- 5. Demontați protecția plăcii de sistem (consultați [Demontarea protec](file:///C:/data/systems/InsOne2205/ro/sm/sb_shiel.htm#wp1182154)ției plăcii de sistem).
- 6. Deconectaţi cablurile de antenă de la cardul Mini-Card.

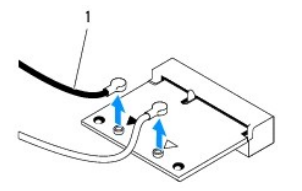

#### cabluri de antenă (2)

- 7. Scoateţi cele două şuruburi care fixează cardul Mini-Card la conectorul de pe placa de sistem.
- 8. Ridicaţi cardul Mini-Card din conectorul de pe placa de sistem.

ATENŢIE: **Când cardul Mini**-Card nu se afl**ă în computer, depozitaț**i-l **într**-o pungă de protecție antistatică (consultați "Protecția împotriva<br>descărcării electrostatice" **în instrucț**iunile privind siguran**ța livrate îm** 

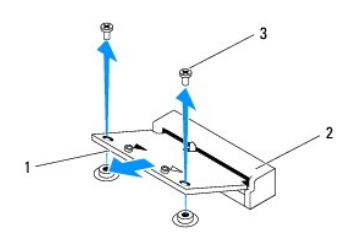

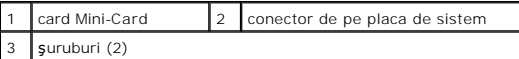

# <span id="page-13-0"></span>**Remontarea cardului Mini-Card**

**ATENŢIE: Conectorii sunt blocaţi pentru a asigura o introducere corectă. Utilizarea forţei excesive poate deteriora conectorii.**

**ATENŢIE: Pentru a evita deteriorarea cardului Mini-Card, asiguraţi-vă că nu există cabluri sau cabluri de antenă dedesubtul acestuia.**

- 1. Urmați instrucțiunile din [Înainte de a începe](file:///C:/data/systems/InsOne2205/ro/sm/before.htm#wp1180557).
- 2. Aliniaţi canelura de pe cardul Mini-Card cu lamela conectorului de pe placa de sistem.
- 3. Introduceţi cardul Mini-Card la un unghi de 45 de grade în conectorul de pe placa de sistem.
- 4. Apăsaţi celălalt capăt al cardului Mini-Card în jos şi remontaţi cele două şuruburi care fixează cardul Mini-Card în conectorul plăcii de sistem.
- 5. Conectaţi cablurile de antenă corespunzătoare cardului Mini-**Card pe care îl instalaţi. In tabelul urmă**tor, este prezentat codul culorilor cablului de antenă<br>pentru fiecare card Mini-Card acceptat de computer.

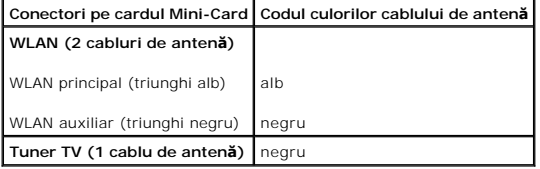

- 6. Remontați protecția plăcii de sistem (consultați [Remontarea protec](file:///C:/data/systems/InsOne2205/ro/sm/sb_shiel.htm#wp1183720)ției plăcii de sistem)
- 7. Remontați capacul suportului din spate (consultați [Remontarea capacului suportului din spate\)](file:///C:/data/systems/InsOne2205/ro/sm/stand_co.htm#wp1181791).
- 8. Urmați instrucțiunile de la [pasul 4](file:///C:/data/systems/InsOne2205/ro/sm/foot_sta.htm#wp1182010) până la [pasul 7](file:///C:/data/systems/InsOne2205/ro/sm/foot_sta.htm#wp1182028) din [Remontarea suportului frontal.](file:///C:/data/systems/InsOne2205/ro/sm/foot_sta.htm#wp1181135)
- 9. Remontați capacul din spate (consultați [Remontarea capacului din spate](file:///C:/data/systems/InsOne2205/ro/sm/back_cvr.htm#wp1181645)).
- ATENȚIE: **Inainte de a porni computerul, remontaț**i toate șuruburile și asigurați-vă că nu rămâne niciun șurub rătăcit în interiorul computerului. In<br>caz contrar, computerul se poate deteriora.
- 10. Conectaţi computerul şi toate dispozitivele ataşate la prizele electrice şi porniţi-le.

### <span id="page-14-0"></span> **Bateria rotundă Manual de service pentru Dell™ Inspiron™ One 2205**

- [Demontarea bateriei rotunde](#page-14-1)
- [Remontarea bateriei rotunde](#page-14-2)
- $\triangle$ AVERTISMENT: **Inainte de a efectua lucrări în interiorul computerului citiți** instrucțiunile de siguranț**ă livrate împreună** cu computerul. Pentru<br>informații suplimentare despre cele mai bune practici privind siguranța, co **adresa www.dell.com/regulatory\_compliance.**
- **AVERTISMENT: O baterie nouă poate exploda dacă este instalată incorect. Înlocuiţi bateria doar cu una de acelaşi tip sau un tip echivalent recomandat de producător. Aruncaţi bateriile uzate în conformitate cu instrucţiunile producătorului.**
- ATENŢIE: Reparațiile la computerul dvs. trebuie să fie efectuate numai de un tehnician de service autorizat. Deteriorările datorate lucrărilor de<br>service neautorizate de că**tre Dell™ nu sunt acoperite de garanț**ie.
- A ATENTIE: Pentru a evita descărcarea electrostatică, conectați-vă la împământare utilizând o brățară antistatică sau atingând periodic o suprafață **metalică nevopsită (cum ar fi un conector de pe computerul dvs.).**

# <span id="page-14-1"></span>**Demontarea bateriei rotunde**

- <span id="page-14-3"></span>1. Înregistrați toate ecranele din configurarea sistemului (consultați [Programul de configurare a sistemului](file:///C:/data/systems/InsOne2205/ro/sm/sys_setu.htm#wp1005451)) astfel încât să puteți restabili setările corecte în [pasul 8.](#page-15-0)
- 2. Urmați instrucțiunile din [Înainte de a începe](file:///C:/data/systems/InsOne2205/ro/sm/before.htm#wp1180557).
- 3. Scoateti capacul din spate (consultati [Demontarea capacului din spate\)](file:///C:/data/systems/InsOne2205/ro/sm/back_cvr.htm#wp1181511).
- 4. Urmați instrucțiunile de la [pasul 3](file:///C:/data/systems/InsOne2205/ro/sm/foot_sta.htm#wp1180248) până la [pasul 7](file:///C:/data/systems/InsOne2205/ro/sm/foot_sta.htm#wp1182005) din [Demontarea suportului frontal](file:///C:/data/systems/InsOne2205/ro/sm/foot_sta.htm#wp1181108).
- 5. Scoateți capacul suportului din spate (consultați [Demontarea capacului suportului din spate](file:///C:/data/systems/InsOne2205/ro/sm/stand_co.htm#wp1181768)).
- 6. Demontați protecția plăcii de sistem (consultați [Demontarea protec](file:///C:/data/systems/InsOne2205/ro/sm/sb_shiel.htm#wp1182154)ției plăcii de sistem)
- 7. Localizați soclul bateriei (consultați [Componentele pl](file:///C:/data/systems/InsOne2205/ro/sm/technica.htm#wp1185094)ăcii de sistem).
- ATENȚIE: Dacă scoateți bateria din soclu cu un obiect neascuțit, aveți grijă să nu atingeți placa de sistem cu acesta. Asigurați-vă că obiectul este<br>inserat între baterie și soclu înainte de a încerca să scoateți bateria.
- 8. Apăsaţi pe mânerul de eliberare al bateriei pentru a scoate bateria.

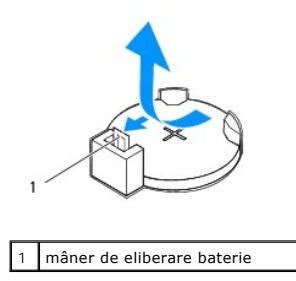

# <span id="page-14-2"></span>**Remontarea bateriei rotunde**

- 1. Urmați instrucțiunile din [Înainte de a începe](file:///C:/data/systems/InsOne2205/ro/sm/before.htm#wp1180557).
- 2. Introduceţi bateria nouă (CR2032) în soclu cu partea inscripţionată "+" orientată în sus, apoi fixaţi bateria în locaţie.

<span id="page-15-1"></span>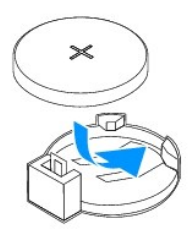

- 3. Remontați protecția plăcii de sistem (consultați [Remontarea protec](file:///C:/data/systems/InsOne2205/ro/sm/sb_shiel.htm#wp1183720)ției plăcii de sistem).
- 4. Remontați capacul suportului din spate (consultați [Remontarea capacului suportului din spate\)](file:///C:/data/systems/InsOne2205/ro/sm/stand_co.htm#wp1181791).
- 5. Urmați instrucțiunile de la [pasul 4](file:///C:/data/systems/InsOne2205/ro/sm/foot_sta.htm#wp1182010) până la [pasul 7](file:///C:/data/systems/InsOne2205/ro/sm/foot_sta.htm#wp1182028) din [Remontarea suportului frontal.](file:///C:/data/systems/InsOne2205/ro/sm/foot_sta.htm#wp1181135)
- 6. Remontaţi capacul din spate (consultaţi [Remontarea capacului din spate](file:///C:/data/systems/InsOne2205/ro/sm/back_cvr.htm#wp1181645)).
- ATENȚIE: **Inainte de a porni computerul, remontaț**i toate șuruburile și asigurați-vă că nu ră**mâne niciun** șurub rătăcit în interiorul computerului. In<br>caz contrar, computerul se poate deteriora.
- 7. Conectaţi computerul şi dispozitivele la prize electrice şi porniţi-le.
- <span id="page-15-0"></span>8. Accesaţi configurarea sistemului (consultaţi [Programul de configurare a sistemului](file:///C:/data/systems/InsOne2205/ro/sm/sys_setu.htm#wp1005451)) și restabiliți setările pe care le-aţi înregistrat în [pasul 1.](#page-14-3)

# <span id="page-16-0"></span> **Afişajul**

**Manual de service pentru Dell™ Inspiron™ One 2205** 

- **O** [Cadrul afi](#page-16-1)sajului
- **[Panoul afi](#page-17-1)saj**
- **O** [Cablul afi](#page-18-0)sajului
- AVERTISMENT: **Inainte de a efectua lucrări în interiorul computerului citiț**i instrucțiunile de siguran**ță livrate împreună** cu computerul. Pentru<br>informații suplimentare despre cele mai bune practici privind siguranța, co
- ATENŢIE: Reparațiile la computerul dvs. trebuie să fie efectuate numai de un tehnician de service autorizat. Deteriorările datorate lucrărilor de<br>service neautorizate de că**tre Dell™ nu sunt acoperite de garanț**ie.
- ATENŢIE: Pentru a evita descărcarea electrostatică, conectați-vă <mark>la împământare utilizând o brăț</mark>ară antistatică **sau atingând periodic o suprafață**<br>metalică nevopsită (cum ar fi un conector de pe computerul dvs.).

# <span id="page-16-1"></span>**Cadrul afişajului**

# <span id="page-16-4"></span>**Demontarea cadrului afişajului**

- 1. Urmați instrucțiunile din [Înainte de a începe](file:///C:/data/systems/InsOne2205/ro/sm/before.htm#wp1180557).
- <span id="page-16-2"></span>2. Demontați placa de sistem (consultați [Demontarea pl](file:///C:/data/systems/InsOne2205/ro/sm/sysboard.htm#wp1036353)ăcii de sistem).
- 3. Scoateţi cele 19 şuruburi care fixează cadrul afişajului pe carcasă.
- 4. Îndepărtaţi cu grijă folia de argint care prinde modulul camerei pe carcasă.
- 5. Rețineți orientarea cablurilor pentru cameră, pentru cardul pentru raze infraroșii și pentru cardul Bluetooth® și eliberați cablurile prin sloturile de pe carcasă.
- 6. Întoarceţi computerul invers.
- 7. Eliberaţi cele trei lamele care fixează cadrul afişajului pe carcasă.
- 8. Cu ajutorul degetelor, trageți cu atenție marginea interioară a cadrului afișajului.
- <span id="page-16-3"></span>9. Ridicaţi cadrul afişajului în afara computerului.
- 10. Demontați modulul camerei (consultați [Demontarea modulului camerei\)](file:///C:/data/systems/InsOne2205/ro/sm/camera.htm#wp1199930).
- 11. Demontați cardul pentru raze infraroșii (consultați [Demontarea cardului pentru raze infraro](file:///C:/data/systems/InsOne2205/ro/sm/ir_card.htm#wp1181768)șii)
- 12. Demontați cardul Bluetooth (consultați [Demontarea cardului Bluetooth\)](file:///C:/data/systems/InsOne2205/ro/sm/btooth.htm#wp1183032).

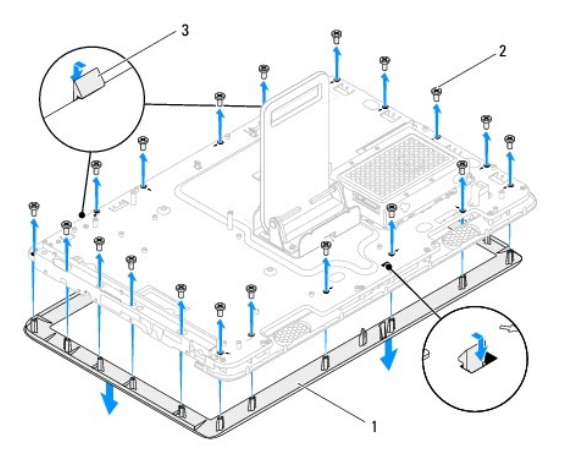

<span id="page-17-0"></span>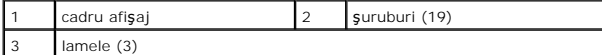

# <span id="page-17-4"></span>**Remontarea cadrului afişajului**

- 1. Urmați instrucțiunile din [Înainte de a începe](file:///C:/data/systems/InsOne2205/ro/sm/before.htm#wp1180557).
- 2. Remontați cardul Bluetooth (consultați [Remontarea cardului Bluetooth\)](file:///C:/data/systems/InsOne2205/ro/sm/btooth.htm#wp1182963).
- 3. Remontați cardul pentru raze infraroșii (consultați [Remontarea cardului pentru raze infraro](file:///C:/data/systems/InsOne2205/ro/sm/ir_card.htm#wp1182293)șii).
- 4. Remontați modulul camerei (consultați [Remontarea modulului camerei](file:///C:/data/systems/InsOne2205/ro/sm/camera.htm#wp1201416)).
- <span id="page-17-2"></span>5. Glisați cablurile pentru cameră, pentru cardul pentru raze infraroșii și pentru cardul Bluetooth prin sloturile de pe carcasă.
- 6. Aliniaţi cadrul afişajului pe afişaj şi prindeţi cu grijă cadrul afişajului pe poziţie.
- 7. Asigurați-vă că cele trei lamele de pe cadrul afișajului sunt fixate în sloturile de pe carcasă.
- 8. Întoarceţi computerul invers.
- 9. Montaţi cablurile pentru cameră, pentru cardul pentru raze infraroşii şi pentru cardul Bluetooth prin ghidajele de orientare.
- 10. Fixaţi folia de argint care prinde modulul camerei pe carcasă.
- 11. Remontaţi cele 19 şuruburi care fixează cadrul afişajului pe carcasă.
- <span id="page-17-3"></span>12. Remontați placa de sistem (consultați [Remontarea pl](file:///C:/data/systems/InsOne2205/ro/sm/sysboard.htm#wp1037091)ăcii de sistem).
- $\triangle$  ATENTIE: Înainte de a porni computerul, remontați toate șuruburile și asigurați-vă că nu rămâne niciun șurub rătăcit în interiorul computerului. În **caz contrar, computerul se poate deteriora.**
- 13. Conectaţi computerul şi toate dispozitivele ataşate la prizele electrice şi porniţi-le.

# <span id="page-17-1"></span>**Panoul afişajului**

# <span id="page-17-5"></span>**Demontarea panoului afişajului**

- 1. Urmați instrucțiunile din [Înainte de a începe](file:///C:/data/systems/InsOne2205/ro/sm/before.htm#wp1180557).
- 2. Urmați instrucțiunile de la [pasul 2](#page-16-2) până la [pasul 9](#page-16-3) din [Demontarea cadrului afi](#page-16-4)șajului.
- 3. Scoateţi cele patru şuruburi care fixează panoul afişajului pe carcasă.
- **NOTĂ:** Numărul de şuruburi care fixează panoul afişajului pe carcasă poate varia.
- 4. Scoateţi cablul afişajului din slotul de pe placa de sistem.
- 5. Scoateţi panoul afişajului în afara carcasei.

<span id="page-18-2"></span>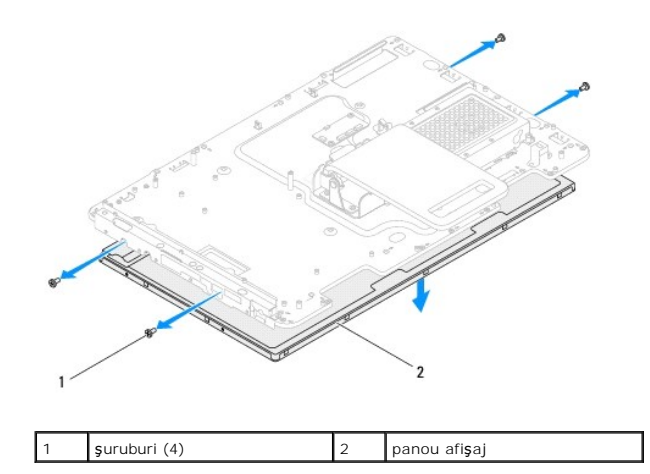

# <span id="page-18-1"></span>**Remontarea panoului afişajului**

- 1. Urmaţi instrucţiunile din *[Înainte de a începe](file:///C:/data/systems/InsOne2205/ro/sm/before.htm#wp1180557)*.
- 2. Montaţi cablul afişajului prin sloturile de pe carcasă.
- 3. Aliniaţi orificiile pentru şuruburi de pe panoul afişajului cu orificiile pentru şuruburi de pe carcasă.
- 4. Remontaţi cele patru şuruburi care fixează panoul afişajului pe carcasă.
- **NOTĂ:** Numărul de şuruburi care fixează panoul afişajului pe carcasă poate varia.
- 5. Urmați instrucțiunile de la [pasul 5](#page-17-2) până la [pasul 12](#page-17-3) din [Remontarea cadrului afi](#page-17-4)șajului.

ATENȚIE: **Inainte de a porni computerul, remontaț**i toate șuruburile și asigurați-vă că nu rămâne niciun șurub rătăcit în interiorul computerului. In<br>caz contrar, computerul se poate deteriora.

6. Conectaţi computerul şi toate dispozitivele ataşate la prizele electrice şi porniţi-le.

# <span id="page-18-0"></span>**Cablul afişajului**

### **Demontarea cablului afişajului**

- 1. Urmați instrucțiunile din [Înainte de a începe](file:///C:/data/systems/InsOne2205/ro/sm/before.htm#wp1180557).
- 2. Demontați panoul afișajului (consultați [Demontarea panoului afi](#page-17-5)șajului).
- 3. Întoarceţi panoul afişajului invers.
- 4. Trageţi de lamela de tragere pentru a deconecta cablul afişajului de la conectorul de pe panoul afişajului.

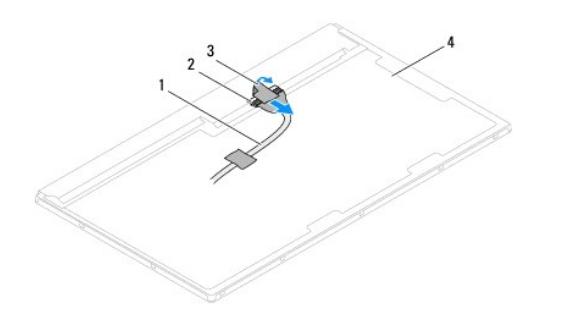

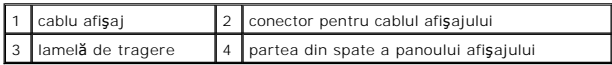

# **Remontarea cablului afişajului**

- 1. Urmați instrucțiunile din [Înainte de a începe](file:///C:/data/systems/InsOne2205/ro/sm/before.htm#wp1180557).
- 2. Conectaţi cablul afişajului la conectorul de pe panoul afişajului.
- 3. Întoarceţi panoul afişajului invers.
- 4. Remontați panoul afișajului (consultați [Remontarea panoului afi](#page-18-1)șajului).

ATENȚIE: **Inainte de a porni computerul, remontaț**i toate șuruburile și asigurați-vă că nu ră**mâne niciun** șurub rătăcit în interiorul computerului. In<br>caz contrar, computerul se poate deteriora.

5. Conectaţi computerul şi toate dispozitivele ataşate la prizele electrice şi porniţi-le.

### <span id="page-20-0"></span> **Cardul de control al ecranului tactil (Opţional) Manual de service pentru Dell™ Inspiron™ One 2205**

- [Demontarea cardului de control al ecranului tactil](#page-20-1)
- [Remontarea cardului de control al ecranului tactil](#page-20-2)
- AVERTISMENT: **Inainte de a efectua lucrări în interiorul computerului citiți** instrucțiunile de siguranț**ă livrate împreună** cu computerul. Pentru<br>informații suplimentare despre cele mai bune practici privind siguranța, co **adresa www.dell.com/regulatory\_compliance.**
- ATENŢIE: Reparațiile la computerul dvs. trebuie să fie efectuate numai de un tehnician de service autorizat. Deteriorările datorate lucrărilor de<br>service neautorizate de că**tre Dell™ nu sunt acoperite de garanț**ie.
- ATENŢIE: Pentru a evita descărcarea electrostatică, conectați-vă <mark>la împământare utilizând o brăț</mark>ară antistatică **sau atingând periodic o suprafață**<br>metalică nevopsită (cum ar fi un conector de pe computerul dvs.).

# <span id="page-20-1"></span>**Demontarea cardului de control al ecranului tactil**

- 1. Urmați instrucțiunile din *[Înainte de a începe](file:///C:/data/systems/InsOne2205/ro/sm/before.htm#wp1180557)*.
- 2. Scoateți capacul din spate (consultați [Demontarea capacului din spate\)](file:///C:/data/systems/InsOne2205/ro/sm/back_cvr.htm#wp1181511).
- 3. Scoateţi cele două şuruburi care fixează cardul de control al ecranului tactil pe carcasă.
- 4. Deconectaţi cablurile de la conectorii de pe cardul de control al ecranului tactil.
- 5. Ridicati în afara carcasei cardul de control al ecranului tactil.

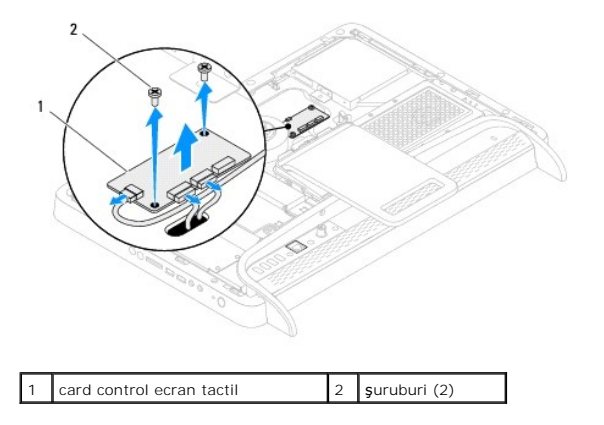

# <span id="page-20-2"></span>**Remontarea cardului de control al ecranului tactil**

- 1. Urmați instrucțiunile din [Înainte de a începe](file:///C:/data/systems/InsOne2205/ro/sm/before.htm#wp1180557).
- 2. Aliniaţi orificiile pentru şuruburi de pe cardul de control al ecranului tactil cu orificiile pentru şuruburi ale carcasei.
- 3. Remontaţi cele două şuruburi care fixează cardul de control al ecranului tactil pe carcasă.
- 4. Conectaţi cablurile la conectorii de pe cardul de control al ecranului tactil.
- 5. Remontați capacul din spate (consultați [Remontarea capacului din spate](file:///C:/data/systems/InsOne2205/ro/sm/back_cvr.htm#wp1181645)).
- ATENȚIE: **Inainte de a porni computerul, remontaț**i toate șuruburile și asigurați-vă că nu rămâne niciun șurub rătăcit în interiorul computerului. In<br>caz contrar, computerul se poate deteriora.
- 6. Conectaţi computerul şi toate dispozitivele ataşate la prizele electrice şi porniţi-le.

# <span id="page-22-0"></span> **Suportul frontal**

# **Manual de service pentru Dell™ Inspiron™ One 2205**

- [Demontarea suportului frontal](#page-22-1)
- **C** Remontarea suportului frontal
- AVERTISMENT: **Inainte de a efectua lucrări în interiorul computerului citiț**i instrucțiunile de siguran**ță livrate împreună** cu computerul. Pentru<br>informații suplimentare despre cele mai bune practici privind siguranța, co
- ATENŢIE: Reparațiile la computerul dvs. trebuie să fie efectuate numai de un tehnician de service autorizat. Deteriorările datorate lucrărilor de<br>service neautorizate de că**tre Dell™ nu sunt acoperite de garanț**ie.
- ATENŢIE: Pentru a evita descărcarea electrostatică, conectați-vă <mark>la împământare utilizând o brăț</mark>ară antistatică **sau atingând periodic o suprafață**<br>metalică nevopsită (cum ar fi un conector de pe computerul dvs.).

# <span id="page-22-1"></span>**Demontarea suportului frontal**

- 1. Urmați instrucțiunile din [Înainte de a începe](file:///C:/data/systems/InsOne2205/ro/sm/before.htm#wp1180557).
- 2. Scoateți capacul din spate (consultați [Demontarea capacului din spate\)](file:///C:/data/systems/InsOne2205/ro/sm/back_cvr.htm#wp1181511).
- 3. Scoateţi cele trei şuruburi care fixează ansamblul suportului frontal pe computer.
- 4. Ridicaţi suportul din spate pentru a putea accesa suportul din faţă.
- 5. Împingeţi cu grijă şi eliberaţi lamela care fixează ansamblul suportului frontal pe cadrul intermediar.
- 6. Deblocaţi lamelele care fixează suportul I/O pe cadrul intermediar.
- 7. Ridicaţi suportul frontal în afara computerului.

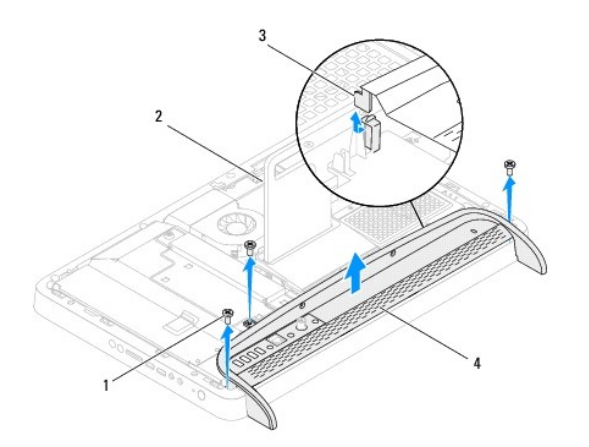

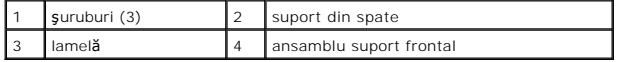

- 8. Scoateţi cele trei şuruburi care fixează suportul I/O pe suportul frontal.
- 9. Deblocați cele patru lamele care fixează suportul I/O pe suportul frontal.
- 10. Scoateţi suportul I/O în afara suportului frontal.

<span id="page-23-0"></span>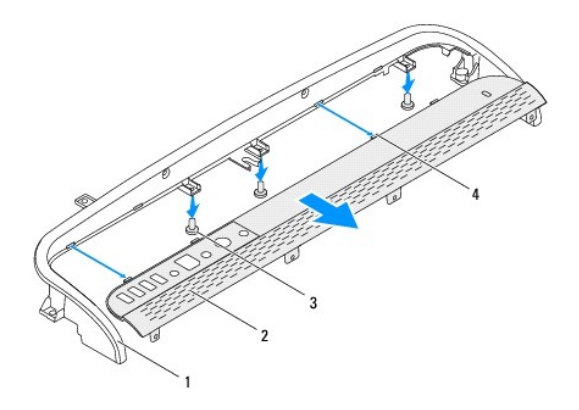

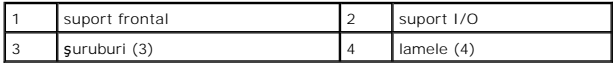

# <span id="page-23-1"></span>**Remontarea suportului frontal**

- 1. Urmați instrucțiunile din [Înainte de a începe](file:///C:/data/systems/InsOne2205/ro/sm/before.htm#wp1180557).
- 2. Glisaţi cele patru lamele de pe suportul I/O în sloturile de pe suportul frontal.
- 3. Remontaţi cele trei şuruburi care fixează suportul I/O pe suportul frontal.
- 4. Glisaţi lamele de pe suportul I/O în sloturile de pe cadrul intermediar.
- 5. Asiguraţi-vă că lamelele ansamblului suportului frontal sunt fixate pe cadrul intermediar.
- 6. Aliniaţi orificiile pentru şuruburi de pe ansamblul suportului frontal cu orificiile pentru şuruburi de pe computer.
- 7. Remontaţi cele trei şuruburi care fixează ansamblul suportului frontal pe computer.
- 8. Remontați capacul din spate (consultați [Remontarea capacului din spate](file:///C:/data/systems/InsOne2205/ro/sm/back_cvr.htm#wp1181645)).
- ATENȚIE: **Inainte de a porni computerul, remontaț**i toate șuruburile și asigurați-vă că nu rămâne niciun șurub rătăcit în interiorul computerului. In<br>caz contrar, computerul se poate deteriora.
- 9. Conectați computerul și toate dispozitivele atașate la prizele electrice și porniți-le.

### <span id="page-24-0"></span> **Unitatea de hard disk Manual de service pentru Dell™ Inspiron™ One 2205**

- O [Demontarea unit](#page-24-1)ății de hard disk
- [Remontarea unit](#page-25-0)ății de hard disk
- AVERTISMENT: **Inainte de a efectua lucrări în interiorul computerului citiți** instrucțiunile de siguranț**ă livrate împreună** cu computerul. Pentru<br>informații suplimentare despre cele mai bune practici privind siguranța, co **adresa www.dell.com/regulatory\_compliance.**
- **AVERTISMENT: În cazul în care scoateţi unitatea de hard disk din computer în timp ce aceasta este fierbinte, nu atingeţi carcasa metalică a acesteia.**
- ATENŢIE: Reparațiile la computerul dvs. trebuie să fie efectuate numai de un tehnician de service autorizat. Deteriorările datorate lucrărilor de<br>service neautorizate de că**tre Dell™ nu sunt acoperite de garanț**ie.
- A ATENTIE: Pentru a evita descărcarea electrostatică, conectați-vă la împământare utilizând o brățară antistatică sau atingând periodic o suprafață **metalică nevopsită (cum ar fi un conector de pe computerul dvs.).**
- ATENȚIE: Pentru a evita pierderea de date, opriți computerul (consultați <u>Oprirea computerului</u>) înaint<mark>e de a scoate unitatea de hard disk. Nu</mark><br>scoateți <mark>unitatea de hard disk în timp ce computerul este pornit sau se află</mark>
- **ATENŢIE: Unităţile de hard disk sunt extrem de fragile. Manipulaţi unitatea de hard disk cu atenţie.**
- **NOTĂ:** Dell nu garantează compatibilitatea şi nu oferă asistenţă pentru unităţile de hard disk obţinute din alte surse decât de la Dell.

**NOTĂ:** Dacă instalaţi o unitate de hard disk dintr-o altă sursă decât Dell, trebuie să instalaţi un sistem de operare, drivere şi utilitare pe noua unitate de hard disk.

# <span id="page-24-1"></span>**Demontarea unităţii de hard disk**

- 1. Urmați instrucțiunile din [Înainte de a începe](file:///C:/data/systems/InsOne2205/ro/sm/before.htm#wp1180557).
- 2. Scoateți capacul din spate (consultați [Demontarea capacului din spate\)](file:///C:/data/systems/InsOne2205/ro/sm/back_cvr.htm#wp1181511).
- 3. Slăbiți cele două suruburi captive care fixează ansamblul unității de hard disk pe carcasă.
- 4. Glisaţi şi ridicaţi ansamblul unităţii de hard disk şi deconectaţi cablurile de alimentare şi de date de la conectorii de pe unitatea de hard disk.

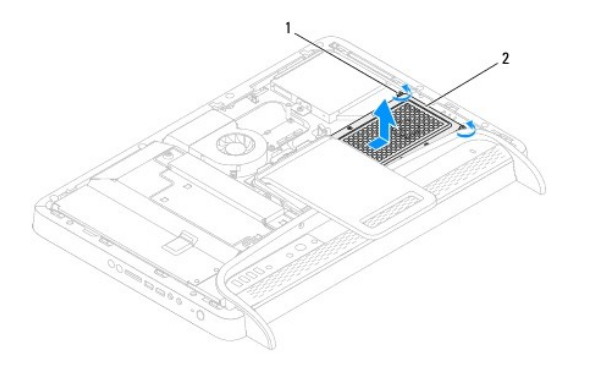

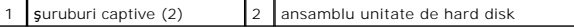

- 5. Scoateţi cele patru şuruburi care fixează cadrul suport al unităţii de hard disk pe unitatea de hard disk.
- 6. Ridicaţi cadrul suport al unităţii de hard disk de pe aceasta.

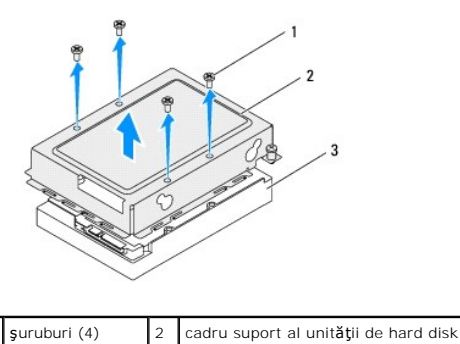

unitate de hard disk

# <span id="page-25-0"></span>**Remontarea unităţii de hard disk**

- 1. Urmați instrucțiunile din [Înainte de a începe](file:///C:/data/systems/InsOne2205/ro/sm/before.htm#wp1180557).
- 2. Aşezaţi cadrul suport al unităţii de hard disk pe unitate şi aliniaţi orificiile pentru şuruburi de pe cadrul suport al unităţii de hard disk cu orificiile pentru<br>şuruburi de pe unitate.
- 3. Remontaţi cele patru şuruburi care fixează cadrul suport al unităţii de hard disk pe unitate.
- 4. Conectaţi cablul de date şi pe cel de alimentare la partea din spate a unităţii de hard disk.
- 5. Aşezaţi ansamblul unităţii de hard disk pe carcasă şi glisaţi-l pe poziţie.
- 6. Strângeţi cele două şuruburi captive care fixează ansamblul unităţii de hard disk pe carcasă.
- 7. Remontați capacul din spate (consultați [Remontarea capacului din spate](file:///C:/data/systems/InsOne2205/ro/sm/back_cvr.htm#wp1181645)).
- ATENȚIE: **Inainte de a porni computerul, remontaț**i toate șuruburile și asigurați-vă că nu ră**mâne niciun** șurub rătăcit în interiorul computerului. In<br>caz contrar, computerul se poate deteriora.
- 8. Conectați computerul și toate dispozitivele atașate la prizele electrice și porniți-le.

### <span id="page-26-0"></span> **Radiatorul procesorului Manual de service pentru Dell™ Inspiron™ One 2205**

- [Demontarea radiatorului procesorului](#page-26-1)
- [Remontarea radiatorului procesorului](#page-27-0)
- AVERTISMENT: **Inainte de a efectua lucrări în interiorul computerului citiți** instrucțiunile de siguranț**ă livrate împreună** cu computerul. Pentru<br>informații suplimentare despre cele mai bune practici privind siguranța, co **adresa www.dell.com/regulatory\_compliance.**
- A AVERTISMENT: Radiatorul procesorului se poate încălzi foarte tare în timpul funcționării normale. Asigurați-vă că acesta a avut timp suficient să **se răcească înainte de a-l atinge.**
- ATENŢIE: Reparațiile la computerul dvs. trebuie să fie efectuate numai de un tehnician de service autorizat. Deteriorările datorate lucrărilor de<br>service neautorizate de că**tre Dell™ nu sunt acoperite de garanț**ie.
- A ATENTIE: Pentru a evita descărcarea electrostatică, conectați-vă la împământare utilizând o brățară antistatică sau atingând periodic o suprafață **metalică nevopsită (cum ar fi un conector de pe computerul dvs.).**

# <span id="page-26-1"></span>**Demontarea radiatorului procesorului**

ATENȚIE: Pentru a asigura o răcire maximă a procesorului, nu atingeți zonele de transfer de căldură de pe radiatorul procesorului. Uleiurile din<br>pielea dvs. pot reduce capacitatea de transfer de căldură a pastei termice.

- 1. Urmați instrucțiunile din [Înainte de a începe](file:///C:/data/systems/InsOne2205/ro/sm/before.htm#wp1180557).
- 2. Scoateți capacul din spate (consultați [Demontarea capacului din spate\)](file:///C:/data/systems/InsOne2205/ro/sm/back_cvr.htm#wp1181511).
- 3. Urmați instrucțiunile de la **[pasul 3](file:///C:/data/systems/InsOne2205/ro/sm/foot_sta.htm#wp1180248) până la [pasul 7](file:///C:/data/systems/InsOne2205/ro/sm/foot_sta.htm#wp1182005)** din [Demontarea suportului frontal](file:///C:/data/systems/InsOne2205/ro/sm/foot_sta.htm#wp1181108).
- 4. Scoateți capacul suportului din spate (consultați [Demontarea capacului suportului din spate](file:///C:/data/systems/InsOne2205/ro/sm/stand_co.htm#wp1181768)).
- 5. Demontați protecția plăcii de sistem (consultați [Demontarea protec](file:///C:/data/systems/InsOne2205/ro/sm/sb_shiel.htm#wp1182154)ției plăcii de
- 6. Scoateţi ventilatorul ansamblului MXM (consultaţi [Demontarea ventilatorului ansamblului MXM\)](file:///C:/data/systems/InsOne2205/ro/sm/mxm_fan.htm#wp1194281).
- 7. Scoateți ansamblul MXM (consultați [Demontarea ansamblului MXM](file:///C:/data/systems/InsOne2205/ro/sm/mxm_card.htm#wp1194281)).
- 8. Demontați ventilatorul pentru radiatorul procesorului (consultați [Demontarea ventilatorului pentru radiatorul procesorului](file:///C:/data/systems/InsOne2205/ro/sm/hs_fan.htm#wp1194608)).
- 9. Scoateți cele două șuruburi care fixează radiatorul procesorului pe carcasă.
- 10. Succesiv (în ordinea indicată pe radiatorul procesorului), slăbiţi cele patru şuruburi captive care fixează radiatorul procesorului pe placa de sistem.
- 11. Ridicaţi cu atenţie radiatorul procesorului în afara computerului.

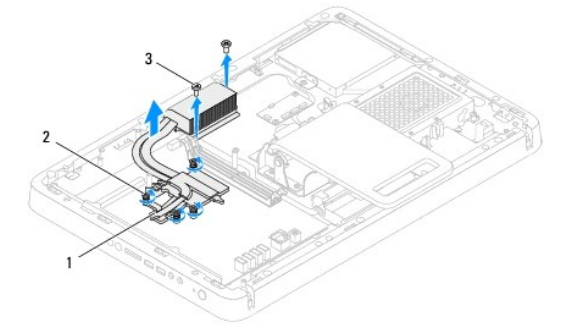

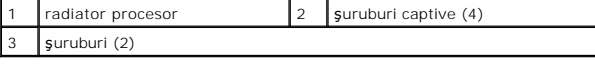

# <span id="page-27-0"></span>**Remontarea radiatorului procesorului**

**ATENŢIE: Alinierea incorectă a radiatorului procesorului poate provoca deteriorări ale plăcii de sistem şi a procesorului.**

**NOTA**: Pasta termică originală poate fi reutilizată dacă procesorul **și radiatorul original sunt reinstalate împreun**ă. Dacă procesorul sau radiatorul<br>procesorului sunt înlocuite, utilizați pasta termică furnizată în set

- 1. Urmați instrucțiunile din [Înainte de a începe](file:///C:/data/systems/InsOne2205/ro/sm/before.htm#wp1180557).
- 2. Curătați pasta de transfer termic din partea de jos a radiatorului procesorului și reaplicați.
- 3. Aliniaţi cele patru şuruburi captive de pe radiatorul procesorului cu orificiile pentru şuruburi de pe placa de sistem şi strângeţi-le succesiv (în ordinea indicată pe radiatorul procesorului).
- 4. Remontați cele două șuruburi care fixează radiatorul procesorului pe carcasă.
- 5. Remontaţi ventilatorul pentru radiatorul procesorului (consultaţi [Remontarea ventilatorului pentru radiatorul procesorului](file:///C:/data/systems/InsOne2205/ro/sm/hs_fan.htm#wp1195097))
- 6. Remontați ansamblul MXM (consultați [Remontarea ansamblului MXM\)](file:///C:/data/systems/InsOne2205/ro/sm/mxm_card.htm#wp1194147).
- 7. Remontați ventilatorul ansamblului MXM (consultați [Remontarea ventilatorului ansamblului MXM](file:///C:/data/systems/InsOne2205/ro/sm/mxm_fan.htm#wp1194147)).
- 8. Remontați protecția plăcii de sistem (consultați [Remontarea protec](file:///C:/data/systems/InsOne2205/ro/sm/sb_shiel.htm#wp1183720)ției plăcii de sistem).
- 9. Remontați capacul suportului din spate (consultați [Remontarea capacului suportului din spate\)](file:///C:/data/systems/InsOne2205/ro/sm/stand_co.htm#wp1181791).
- 10. Urmați instrucțiunile de la [pasul 4](file:///C:/data/systems/InsOne2205/ro/sm/foot_sta.htm#wp1182010) până la [pasul 7](file:///C:/data/systems/InsOne2205/ro/sm/foot_sta.htm#wp1182028) din [Remontarea suportului frontal.](file:///C:/data/systems/InsOne2205/ro/sm/foot_sta.htm#wp1181135)
- 11. Remontați capacul din spate (consultați [Remontarea capacului din spate](file:///C:/data/systems/InsOne2205/ro/sm/back_cvr.htm#wp1181645)).

# ATENȚIE: **Inainte de a porni computerul, remontaț**i toate șuruburile și asigurați-vă că nu rămâne niciun șurub rătăcit în interiorul computerului. In<br>caz contrar, computerul se poate deteriora.

12. Conectaţi computerul şi toate dispozitivele ataşate la prizele electrice şi porniţi-le.

### <span id="page-28-0"></span> **Ventilatorul pentru radiatorul procesorului Manual de service pentru Dell™ Inspiron™ One 2205**

- [Demontarea ventilatorului pentru radiatorul procesorului](#page-28-1)
- **C** Remontarea ventilatorului pentru radiatorul proce
- AVERTISMENT: **Inainte de a efectua lucrări în interiorul computerului citiți** instrucțiunile de siguranț**ă livrate împreună** cu computerul. Pentru<br>informații suplimentare despre cele mai bune practici privind siguranța, co **adresa www.dell.com/regulatory\_compliance.**
- A AVERTISMENT: Radiatorul procesorului se poate încălzi foarte tare în timpul funcționării normale. Asigurați-vă că acesta a avut timp suficient să **se răcească înainte de a-l atinge.**
- ATENŢIE: Reparațiile la computerul dvs. trebuie să fie efectuate numai de un tehnician de service autorizat. Deteriorările datorate lucrărilor de<br>service neautorizate de că**tre Dell™ nu sunt acoperite de garanț**ie.
- ATENTIE: Pentru a evita descărcarea electrostatică, conectați-vă la împământare utilizând o brățară antistatică sau atingând periodic o suprafață **metalică nevopsită (cum ar fi un conector de pe computerul dvs.).**

# <span id="page-28-1"></span>**Demontarea ventilatorului pentru radiatorul procesorului**

- 1. Urmați instrucțiunile din [Înainte de a începe](file:///C:/data/systems/InsOne2205/ro/sm/before.htm#wp1180557).
- 2. Scoateți capacul din spate (consultați [Demontarea capacului din spate\)](file:///C:/data/systems/InsOne2205/ro/sm/back_cvr.htm#wp1181511).
- 3. Urmați instrucțiunile de la **[pasul 3](file:///C:/data/systems/InsOne2205/ro/sm/foot_sta.htm#wp1180248) până la [pasul 7](file:///C:/data/systems/InsOne2205/ro/sm/foot_sta.htm#wp1182005)** din [Demontarea suportului frontal](file:///C:/data/systems/InsOne2205/ro/sm/foot_sta.htm#wp1181108).
- 4. Scoateți capacul suportului din spate (consultați [Demontarea capacului suportului din spate](file:///C:/data/systems/InsOne2205/ro/sm/stand_co.htm#wp1181768)).
- 5. Demontați protecția plăcii de sistem (consultați [Demontarea protec](file:///C:/data/systems/InsOne2205/ro/sm/sb_shiel.htm#wp1182154)ției plăcii de sistem).
- 6. Deconectaţi cablul ventilatorului pentru radiatorul procesorului de la conectorul (CPU FAN) de pe placa de sistem.
- 7. Scoateți cele două șuruburi care fixează ventilatorul pentru radiatorul procesorului pe carcasă.
- 8. Îndepărtaţi cu grijă folia de argint de pe radiatorul procesorului.
- 9. Ridicaţi de pe placa de sistem ventilatorul pentru radiatorul procesorului împreună cu cablul acestuia.

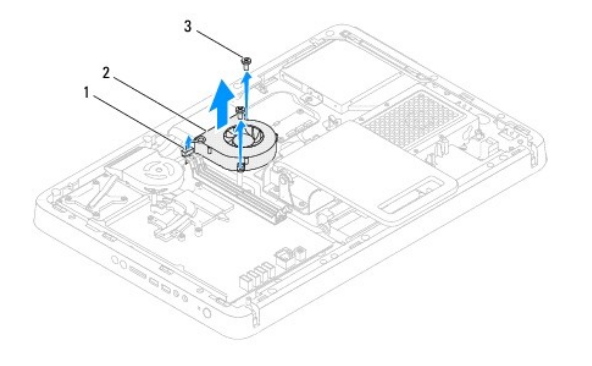

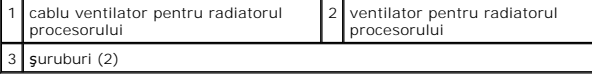

# <span id="page-28-2"></span>**Remontarea ventilatorului pentru radiatorul procesorului**

- 1. Urmați instrucțiunile din [Înainte de a începe](file:///C:/data/systems/InsOne2205/ro/sm/before.htm#wp1180557).
- 2. Aliniaţi orificiile pentru şuruburi de pe ventilatorul pentru radiatorul procesorului cu orificiile pentru şuruburi de pe carcasă.
- 3. Remontaţi cele două şuruburi care fixează ventilatorul pentru radiatorul procesorului pe carcasă.
- 4. Prindeţi folia de argint pe radiatorul procesorului.
- 5. Conectaţi cablul ventilatorului pentru radiatorul procesorului la conectorul (CPU FAN) de pe placa de sistem.
- 6. Remontați protecția plăcii de sistem (consultați [Remontarea protec](file:///C:/data/systems/InsOne2205/ro/sm/sb_shiel.htm#wp1183720)ției plăcii de sistem).
- 7. Remontați capacul suportului din spate (consultați [Remontarea capacului suportului din spate\)](file:///C:/data/systems/InsOne2205/ro/sm/stand_co.htm#wp1181791).
- 8. Urmați instrucțiunile de la [pasul 4](file:///C:/data/systems/InsOne2205/ro/sm/foot_sta.htm#wp1182010) până la [pasul 7](file:///C:/data/systems/InsOne2205/ro/sm/foot_sta.htm#wp1182028) din [Remontarea suportului frontal.](file:///C:/data/systems/InsOne2205/ro/sm/foot_sta.htm#wp1181135)
- 9. Remontați capacul din spate (consultați [Remontarea capacului din spate](file:///C:/data/systems/InsOne2205/ro/sm/back_cvr.htm#wp1181645)).
- ATENȚIE: **Inainte de a porni computerul, remontaț**i toate șuruburile și asigurați-vă că nu rămâne niciun șurub rătăcit în interiorul computerului. In<br>caz contrar, computerul se poate deteriora.
- 10. Conectaţi computerul şi toate dispozitivele ataşate la prizele electrice şi porniţi-le.

### <span id="page-30-0"></span> **Cardul convertor Manual de service pentru Dell™ Inspiron™ One 2205**

- [Demontarea cardului convertor](#page-30-1)
- **C** Remontarea cardului convertor
- AVERTISMENT: **Inainte de a efectua lucrări în interiorul computerului citiți** instrucțiunile de siguranț**ă livrate împreună** cu computerul. Pentru<br>informații suplimentare despre cele mai bune practici privind siguranța, co **adresa www.dell.com/regulatory\_compliance.**
- ATENŢIE: Reparațiile la computerul dvs. trebuie să fie efectuate numai de un tehnician de service autorizat. Deteriorările datorate lucrărilor de<br>service neautorizate de că**tre Dell™ nu sunt acoperite de garanț**ie.
- ATENŢIE: Pentru a evita descărcarea electrostatică, conectați-vă <mark>la împământare utilizând o brăț</mark>ară antistatică **sau atingând periodic o suprafață**<br>metalică nevopsită (cum ar fi un conector de pe computerul dvs.).

# <span id="page-30-1"></span>**Demontarea cardului convertor**

- 1. Urmați instrucțiunile din [Înainte de a începe](file:///C:/data/systems/InsOne2205/ro/sm/before.htm#wp1180557).
- 2. Scoateți capacul din spate (consultați [Demontarea capacului din spate\)](file:///C:/data/systems/InsOne2205/ro/sm/back_cvr.htm#wp1181511).
- 3. Scoateţi cele două şuruburi care fixează cardul convertor pe carcasă.
- 4. Deconectaţi cablurile din conectorii de pe cardul convertor.
- 5. Ridicaţi cardul convertor în afara carcasei.

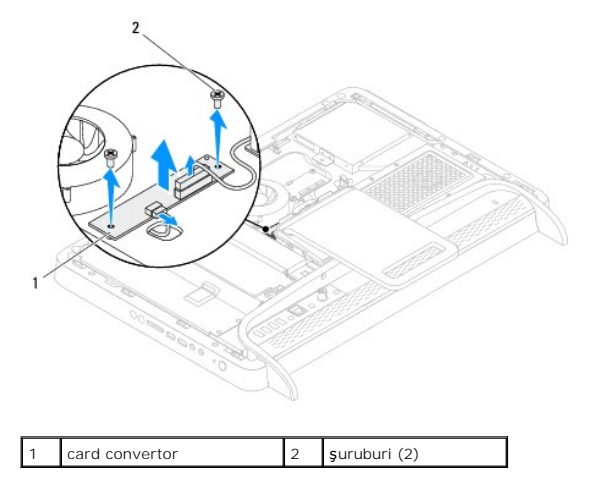

### <span id="page-30-2"></span>**Remontarea cardului convertor**

- 1. Urmați instrucțiunile din [Înainte de a începe](file:///C:/data/systems/InsOne2205/ro/sm/before.htm#wp1180557).
- 2. Aliniaţi orificiile pentru şuruburi de pe cardul convertor cu orificiile pentru şuruburi de pe carcasă.
- 3. Conectaţi cablurile la conectorii de pe cardul convertor.
- 4. Remontați cele două șuruburi care fixează cardul convertor pe carcasă.
- 5. Remontați capacul din spate (consultați [Remontarea capacului din spate](file:///C:/data/systems/InsOne2205/ro/sm/back_cvr.htm#wp1181645)).

 $\triangle$  ATENTIE: Înainte de a porni computerul, remontați toate șuruburile și asigurați-vă că nu rămâne niciun șurub rătăcit în interiorul computerului. În **caz contrar, computerul se poate deteriora.**

6. Conectaţi computerul şi toate dispozitivele ataşate la prizele electrice şi porniţi-le.

### <span id="page-32-0"></span> **Conectorul blasterului de raze infraroşii (Opţional) Manual de service pentru Dell™ Inspiron™ One 2205**

- [Demontarea conectorului blasterului de raze infraro](#page-32-1)şii (IR)
- [Remontarea conectorului blasterului de raze infraro](#page-32-2)şii (IR)
- AVERTISMENT: **Inainte de a efectua lucrări în interiorul computerului citiți** instrucțiunile de siguranț**ă livrate împreună** cu computerul. Pentru<br>informații suplimentare despre cele mai bune practici privind siguranța, co **adresa www.dell.com/regulatory\_compliance.**
- ATENŢIE: Reparațiile la computerul dvs. trebuie să fie efectuate numai de un tehnician de service autorizat. Deteriorările datorate lucrărilor de<br>service neautorizate de că**tre Dell™ nu sunt acoperite de garanț**ie.
- ATENŢIE: Pentru a evita descărcarea electrostatică, conectați-vă <mark>la împământare utilizând o brăț</mark>ară antistatică **sau atingând periodic o suprafață**<br>metalică nevopsită (cum ar fi un conector de pe computerul dvs.).

# <span id="page-32-1"></span>**Demontarea conectorului blasterului de raze infraroşii (IR)**

- 1. Urmați instrucțiunile din *[Înainte de a începe](file:///C:/data/systems/InsOne2205/ro/sm/before.htm#wp1180557)*.
- 2. Urmați instrucțiunile de la [pasul 2](file:///C:/data/systems/InsOne2205/ro/sm/sb_shiel.htm#wp1183225) până la [pasul 9](file:///C:/data/systems/InsOne2205/ro/sm/sb_shiel.htm#wp1184066) din [Demontarea protec](file:///C:/data/systems/InsOne2205/ro/sm/sb_shiel.htm#wp1182154)ției plăcii de sistem.
- 3. Scoateţi piuliţa care fixează blasterul IR pe protecţia plăcii de sistem.
- 4. Deblocaţi conectorul blasterului IR din slotul de pe protecţia plăcii de sistem.
- 5. Ridicaţi în afara protecţiei plăcii de sistem blasterul IR împreună cu cablul său.

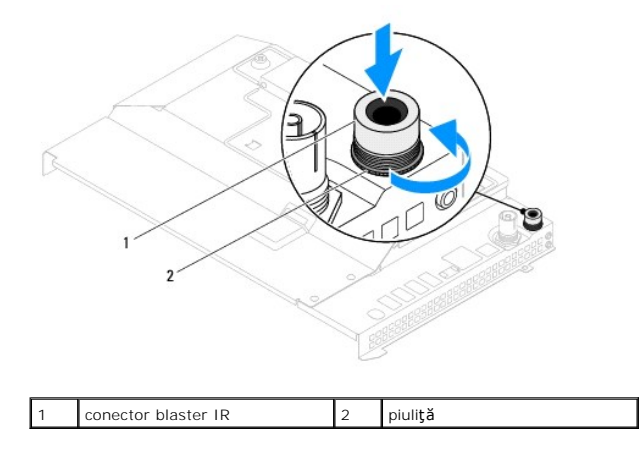

# <span id="page-32-2"></span>**Remontarea conectorului blasterului de raze infraroşii (IR)**

- 1. Urmați instrucțiunile din [Înainte de a începe](file:///C:/data/systems/InsOne2205/ro/sm/before.htm#wp1180557).
- 2. Glisaţi conectorul blasterului IR în slotul de pe protecţia plăcii de sistem.
- 3. Remontaţi piuliţa care fixează blasterul IR pe protecţia plăcii de sistem.
- 4. Urmați instrucțiunile de la [pasul 4](file:///C:/data/systems/InsOne2205/ro/sm/sb_shiel.htm#wp1183875) până la [pasul 11](file:///C:/data/systems/InsOne2205/ro/sm/sb_shiel.htm#wp1182973) din [Remontarea protec](file:///C:/data/systems/InsOne2205/ro/sm/sb_shiel.htm#wp1183720)ției plăcii de sistem.
- ATENȚIE: **Inainte de a porni computerul, remontaț**i toate șuruburile și asigurați-vă că nu rămâne niciun șurub rătăcit în interiorul computerului. In<br>caz contrar, computerul se poate deteriora.
- 5. Conectaţi computerul şi toate dispozitivele ataşate la prizele electrice şi porniţi-le.

### <span id="page-34-0"></span> **Cardul pentru raze infraroşii (Opţional) Manual de service pentru Dell™ Inspiron™ One 2205**

- [Demontarea cardului pentru raze infraro](#page-34-1)şii
- **•** [Remontarea cardului pentru raze infraro](#page-34-2)sii
- AVERTISMENT: **Inainte de a efectua lucrări în interiorul computerului citiți** instrucțiunile de siguranț**ă livrate împreună** cu computerul. Pentru<br>informații suplimentare despre cele mai bune practici privind siguranța, co **adresa www.dell.com/regulatory\_compliance.**
- ATENŢIE: Reparațiile la computerul dvs. trebuie să fie efectuate numai de un tehnician de service autorizat. Deteriorările datorate lucrărilor de<br>service neautorizate de că**tre Dell™ nu sunt acoperite de garanț**ie.
- ATENŢIE: Pentru a evita descărcarea electrostatică, conectați-vă <mark>la împământare utilizând o brăț</mark>ară antistatică **sau atingând periodic o suprafață**<br>metalică nevopsită (cum ar fi un conector de pe computerul dvs.).

# <span id="page-34-1"></span>**Demontarea cardului pentru raze infraroşii**

- 1. Urmați instrucțiunile din [Înainte de a începe](file:///C:/data/systems/InsOne2205/ro/sm/before.htm#wp1180557).
- 2. Urmați instrucțiunile de la [pasul 2](file:///C:/data/systems/InsOne2205/ro/sm/display.htm#wp1182771) până la [pasul 9](file:///C:/data/systems/InsOne2205/ro/sm/display.htm#wp1181755) din [Demontarea cadrului afi](file:///C:/data/systems/InsOne2205/ro/sm/display.htm#wp1181511)șajului.
- 3. Întoarceţi invers cadrul afişajului.
- 4. Scoateţi şurubul care fixează cardul pentru raze infraroşii pe cadrul afişajului.
- 5. Deconectaţi cablul cardului pentru raze infraroşii de la conectorul cardului pentru raze infraroşii.
- 6. Ridicaţi cardul pentru raze infraroşii în afara cadrului afişajului.

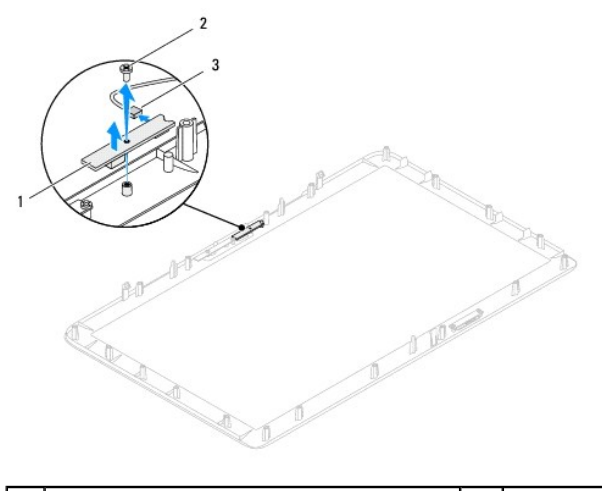

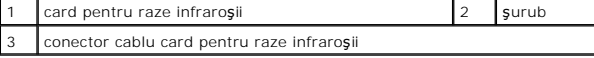

# <span id="page-34-2"></span>**Remontarea cardului pentru raze infraroşii**

- 1. Urmați instrucțiunile din *[Înainte de a începe](file:///C:/data/systems/InsOne2205/ro/sm/before.htm#wp1180557)*.
- 2. Conectaţi cablul cardului pentru raze infraroşii la conectorul cardului pentru raze infraroşii.
- 3. Aliniaţi orificiile pentru şuruburi de pe cardul pentru raze infraroşii cu orificiile pentru şuruburi de pe cadrul afişajului.
- 4. Remontați șurubul care fixează cardul pentru raze infraroșii pe cadrul afișajului.
- 5. Întoarceți invers cadrul afisajului.

6. Urmaţi instrucţiunile de la [pasul 5](file:///C:/data/systems/InsOne2205/ro/sm/display.htm#wp1181584) până la [pasul 12](file:///C:/data/systems/InsOne2205/ro/sm/display.htm#wp1182257) din [Remontarea cadrului afi](file:///C:/data/systems/InsOne2205/ro/sm/display.htm#wp1181645)şajului.

ATENȚIE: **Inainte de a porni computerul, remontaț**i toate șuruburile și asigurați-vă că nu ră**mâne niciun** șurub rătăcit în interiorul computerului. In<br>caz contrar, computerul se poate deteriora.

7. Conectaţi computerul şi toate dispozitivele ataşate la prizele electrice şi porniţi-le.
### <span id="page-36-1"></span> **Modulele de memorie Manual de service pentru Dell™ Inspiron™ One 2205**

[Demontarea modulelor de memorie](#page-36-0) 

### [Remontarea modulelor de memorie](#page-37-0)

- $\triangle$ AVERTISMENT: **Inainte de a efectua lucrări în interiorul computerului citiț**i instrucțiunile de siguran**ță livrate împreună** cu computerul. Pentru<br>informații suplimentare despre cele mai bune practici privind siguranța, co
- ATENŢIE: Reparațiile la computerul dvs. trebuie să fie efectuate numai de un tehnician de service autorizat. Deteriorările datorate lucrărilor de<br>service neautorizate de că**tre Dell™ nu sunt acoperite de garanț**ie.
- ATENŢIE: Pentru a evita descărcarea electrostatică, conectați-vă <mark>la împământare utilizând o brăț</mark>ară antistatică **sau atingând periodic o suprafață**<br>metalică nevopsită (cum ar fi un conector de pe computerul dvs.).

### <span id="page-36-0"></span>**Demontarea modulelor de memorie**

- 1. Urmați instrucțiunile din [Înainte de a începe](file:///C:/data/systems/InsOne2205/ro/sm/before.htm#wp1180557).
- 2. Scoateți capacul din spate (consultați [Demontarea capacului din spate\)](file:///C:/data/systems/InsOne2205/ro/sm/back_cvr.htm#wp1181511).
- 3. Slăbiţi şurubul care fixează capacul modulelor de memorie pe protecţia plăcii de sistem.
- 4. Glisaţi capacul modulelor de memorie pentru a elibera lamelele capacului modulelor de memorie din sloturile de pe protecţia plăcii de sistem.
- 5. Ridicaţi în afara protecţiei plăcii de sistem capacul modulelor de memorie.

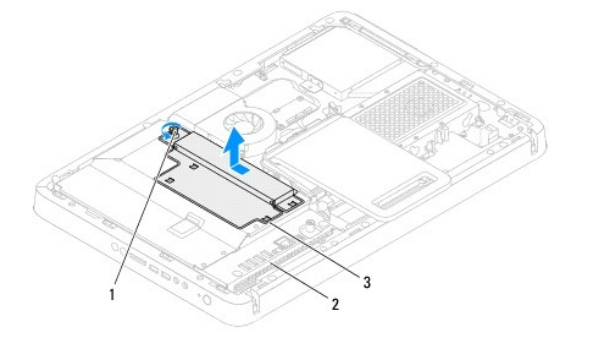

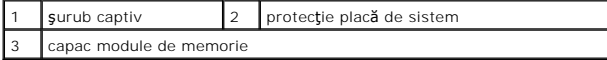

- 6. Apăsaţi în afară clema de fixare de la fiecare capăt al conectorului modulului de memorie.
- 7. Scoateţi modulul de memorie din conectorul modulului de memorie.<br>Dacă modulul de memorie este dificil de scos, slăbiţi u**şor modulul de memorie înainte şi înapoi pentru a-l înl**ătura din conectorul său.

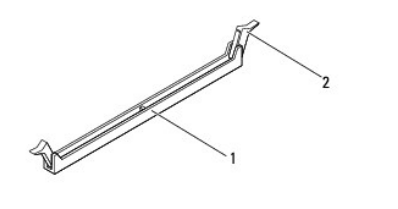

 $1$  conector modul de memorie  $2$  cleme de fixare (2)

8. Scoateţi modulul de memorie din conectorul modulului de memorie.

# <span id="page-37-1"></span><span id="page-37-0"></span>**Remontarea modulelor de memorie**

**ATENŢIE: Dacă modulul de memorie nu este instalat corect, computerul poate să nu pornească.**

- 1. Urmați instrucțiunile din [Înainte de a începe](file:///C:/data/systems/InsOne2205/ro/sm/before.htm#wp1180557).
- 2. Apăsați în afară clema de fixare de la fiecare capăt al conectorului modulului de memorie.
- 3. Aliniaţi canelura modulului de memorie cu lamela conectorului modulului de memorie.

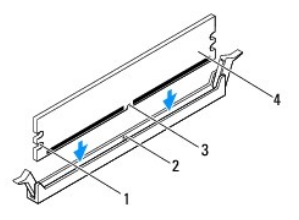

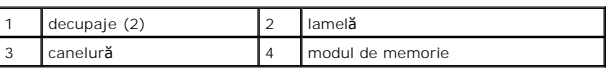

- ATENȚIE: Pentru a evita deteriorarea modulului de memorie, apăsa**ți modulul de memorie direct în jos în conector în timp ce aplicaț**i forță egală la<br>fiecare capăt al modulului de memorie.
- 4. Introduceți modulul de memorie în conector până când modulul de memorie se fixează în poziție.<br>Dacă introduceți modulul de memorie corect, clemele de fixare se fixează în decupajele de la fiecare capăt al modulului de m

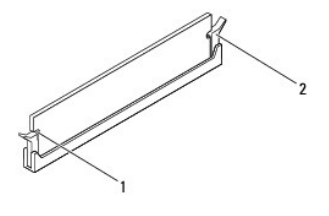

decupaje  $(2)$   $\begin{vmatrix} 2 \end{vmatrix}$  clemă de fixare (fixată în poziție)

- 5. Montaţi capacul modulelor de memorie pe protecţia plăcii de sistem şi glisaţi capacul modulelor de memorie pe poziţie.
- 6. Strângeţi şurubul care fixează capacul modulelor de memorie pe protecţia plăcii de sistem.
- 7. Remontați capacul din spate (consultați [Remontarea capacului din spate](file:///C:/data/systems/InsOne2205/ro/sm/back_cvr.htm#wp1181645)).
- ATENȚIE: **Inainte de a porni computerul, remontaț**i toate șuruburile și asigurați-vă că nu ră**mâne niciun** șurub rătăcit în interiorul computerului. In<br>caz contrar, computerul se poate deteriora.
- 8. Conectați computerul și toate dispozitivele atașate la prize electrice și porniți-le.
- 9. Dacă apare un mesaj care anunţă că dimensiunea memoriei s-a schimbat, apăsaţi pe <F1> pentru a continua.
- 10. Conectaţi-vă la computerul dvs.

Pentru a verifica dacă memoria este instalată corect, faceţi clic pe **Start** ® **Control Panel (Panou de control)**® **System and Security (Sistem şi securitate)**® **System (Sistem)**.

Verificaţi cantitatea de memorie (RAM) specificată.

### <span id="page-38-2"></span> **Cadrul intermediar Manual de service pentru Dell™ Inspiron™ One 2205**

- [Demontarea cadrului intermediar](#page-38-0)
- **Remontarea cadrului intermediar**
- AVERTISMENT: **Inainte de a efectua lucrări în interiorul computerului citiți** instrucțiunile de siguranț**ă livrate împreună** cu computerul. Pentru<br>informații suplimentare despre cele mai bune practici privind siguranța, co **adresa www.dell.com/regulatory\_compliance.**
- ATENŢIE: Reparațiile la computerul dvs. trebuie să fie efectuate numai de un tehnician de service autorizat. Deteriorările datorate lucrărilor de<br>service neautorizate de că**tre Dell™ nu sunt acoperite de garanț**ie.
- ATENŢIE: Pentru a evita descărcarea electrostatică, conectați-vă <mark>la împământare utilizând o brăț</mark>ară antistatică **sau atingând periodic o suprafață**<br>metalică nevopsită (cum ar fi un conector de pe computerul dvs.).

## <span id="page-38-0"></span>**Demontarea cadrului intermediar**

- 1. Urmați instrucțiunile din [Înainte de a începe](file:///C:/data/systems/InsOne2205/ro/sm/before.htm#wp1180557).
- 2. Scoateți capacul din spate (consultați [Demontarea capacului din spate\)](file:///C:/data/systems/InsOne2205/ro/sm/back_cvr.htm#wp1181511).
- 3. Urmați instrucțiunile de la [pasul 3](file:///C:/data/systems/InsOne2205/ro/sm/odd.htm#wp1183737) până la [pasul 5](file:///C:/data/systems/InsOne2205/ro/sm/odd.htm#wp1183643) din [Demontarea unit](file:///C:/data/systems/InsOne2205/ro/sm/odd.htm#wp1182994)ății optice.
- 4. Urmați instrucțiunile de la [pasul 3](file:///C:/data/systems/InsOne2205/ro/sm/foot_sta.htm#wp1180248) până la [pasul 7](file:///C:/data/systems/InsOne2205/ro/sm/foot_sta.htm#wp1182005) din [Demontarea suportului frontal](file:///C:/data/systems/InsOne2205/ro/sm/foot_sta.htm#wp1181108).
- 5. Scoateți capacul suportului din spate (consultați [Demontarea capacului suportului din spate](file:///C:/data/systems/InsOne2205/ro/sm/stand_co.htm#wp1181768)).
- 6. Demontați protecția plăcii de sistem (consultați [Demontarea protec](file:///C:/data/systems/InsOne2205/ro/sm/sb_shiel.htm#wp1182154)ției plăcii de sistem).
- 7. Deconectaţi cablul difuzorului de la conectorul (CN10) de pe placa de sistem.
- 8. Rețineți orientarea cablului difuzorului și scoateți cablul din ghidajele de orientare.
- 9. Scoateti cablurile din ghidajele de orientare de pe cadrul intermediar.
- 10. Scoateţi cele 13 şuruburi care fixează cadrul intermediar pe carcasă.
- 11. Ridicaţi cadrul intermediar înclinat către partea laterală a computerului şi în afara carcasei.
- 12. Scoateți difuzorul (consultați [Demontarea difuzoarelor](file:///C:/data/systems/InsOne2205/ro/sm/speaker.htm#wp1180868))

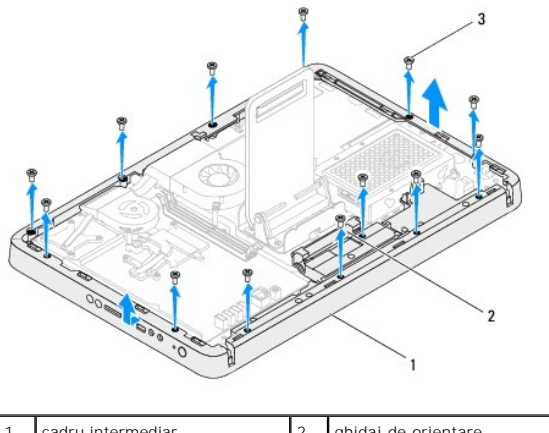

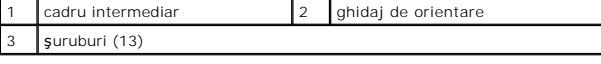

## <span id="page-38-1"></span>**Remontarea cadrului intermediar**

- 1. Urmați instrucțiunile din [Înainte de a începe](file:///C:/data/systems/InsOne2205/ro/sm/before.htm#wp1180557).
- 2. Remontați difuzorul (consultați [Remontarea difuzoarelor\)](file:///C:/data/systems/InsOne2205/ro/sm/speaker.htm#wp1182047).
- 3. Aliniaţi sloturile cadrului intermediar cu conectorii de pe placa de sistem.
- 4. Aliniaţi orificiile pentru şuruburi de pe cadrul intermediar cu orificiile pentru şuruburi de pe carcasă.
- 5. Remontaţi cele 13 şuruburi care fixează capacul intermediar pe carcasă.
- 6. Montaţi cablurile în ghidajele de orientare de pe cadrul intermediar.
- 7. Montaţi cablul difuzorului prin ghidajele de orientare şi conectaţi cablul difuzorului la conectorul (CN10) de pe placa de sistem.
- 8. Remontați protecția plăcii de sistem (consultați [Remontarea protec](file:///C:/data/systems/InsOne2205/ro/sm/sb_shiel.htm#wp1183720)ției plăcii de sistem).
- 9. Remontați capacul suportului din spate (consultați [Remontarea capacului suportului din spate\)](file:///C:/data/systems/InsOne2205/ro/sm/stand_co.htm#wp1181791).
- 10. Urmați instrucțiunile de la **[pasul 4](file:///C:/data/systems/InsOne2205/ro/sm/foot_sta.htm#wp1182010) până** la *[pasul 7](file:///C:/data/systems/InsOne2205/ro/sm/foot_sta.htm#wp1182028)* din [Remontarea suportului frontal.](file:///C:/data/systems/InsOne2205/ro/sm/foot_sta.htm#wp1181135)
- 11. Urmați instrucțiunile de la [pasul 5](file:///C:/data/systems/InsOne2205/ro/sm/odd.htm#wp1181157) până la [pasul 7](file:///C:/data/systems/InsOne2205/ro/sm/odd.htm#wp1183741) din [Remontarea unit](file:///C:/data/systems/InsOne2205/ro/sm/odd.htm#wp1184290)ății optice.
- 12. Remontați capacul din spate (consultați [Remontarea capacului din spate](file:///C:/data/systems/InsOne2205/ro/sm/back_cvr.htm#wp1181645)).
- ATENȚIE: **Inainte de a porni computerul, remontaț**i toate șuruburile și asigurați-vă că nu rămâne niciun șurub rătăcit în interiorul computerului. In<br>caz contrar, computerul se poate deteriora.
- 13. Conectaţi computerul şi toate dispozitivele ataşate la prizele electrice şi porniţi-le.

### <span id="page-40-2"></span> **Ansamblul MXM (Opţional) Manual de service pentru Dell™ Inspiron™ One 2205**

- [Demontarea ansamblului MXM](#page-40-0)
- [Remontarea ansamblului MXM](#page-40-1)
- AVERTISMENT: **Inainte de a efectua lucrări în interiorul computerului citiți** instrucțiunile de siguranț**ă livrate împreună** cu computerul. Pentru<br>informații suplimentare despre cele mai bune practici privind siguranța, co **adresa www.dell.com/regulatory\_compliance.**
- AVERTISMENT: **Ansamblul MXM se poate încălzi foarte tare în timpul funcț**ionării normale. Asigura**ț**i-vă că acesta a avut timp suficient să se<br>răcească **înainte de a**-l atinge.
- ATENŢIE: Reparațiile la computerul dvs. trebuie să fie efectuate numai de un tehnician de service autorizat. Deteriorările datorate lucrărilor de<br>service neautorizate de că**tre Dell™ nu sunt acoperite de garanț**ie.
- A ATENTIE: Pentru a evita descărcarea electrostatică, conectați-vă la împământare utilizând o brățară antistatică sau atingând periodic o suprafață **metalică nevopsită (cum ar fi un conector de pe computerul dvs.).**

## <span id="page-40-0"></span>**Demontarea ansamblului MXM**

- 1. Urmați instrucțiunile din [Înainte de a începe](file:///C:/data/systems/InsOne2205/ro/sm/before.htm#wp1180557).
- 2. Scoateți capacul din spate (consultați [Demontarea capacului din spate\)](file:///C:/data/systems/InsOne2205/ro/sm/back_cvr.htm#wp1181511).
- 3. Urmați instrucțiunile de la **[pasul 3](file:///C:/data/systems/InsOne2205/ro/sm/foot_sta.htm#wp1180248) până la [pasul 7](file:///C:/data/systems/InsOne2205/ro/sm/foot_sta.htm#wp1182005)** din [Demontarea suportului frontal](file:///C:/data/systems/InsOne2205/ro/sm/foot_sta.htm#wp1181108).
- 4. Scoateți capacul suportului din spate (consultați [Demontarea capacului suportului din spate](file:///C:/data/systems/InsOne2205/ro/sm/stand_co.htm#wp1181768)).
- 5. Demontați protecția plăcii de sistem (consultați [Demontarea protec](file:///C:/data/systems/InsOne2205/ro/sm/sb_shiel.htm#wp1182154)ției plăcii de sistem).
- 6. Scoateţi ventilatorul ansamblului MXM (consultaţi [Demontarea ventilatorului ansamblului MXM\)](file:///C:/data/systems/InsOne2205/ro/sm/mxm_fan.htm#wp1194281).
- 7. Scoateţi cele trei şuruburi care fixează ansamblul MXM pe carcasă.
- 8. Scoateţi ansamblul MXM din conectorul ansamblului MXM.

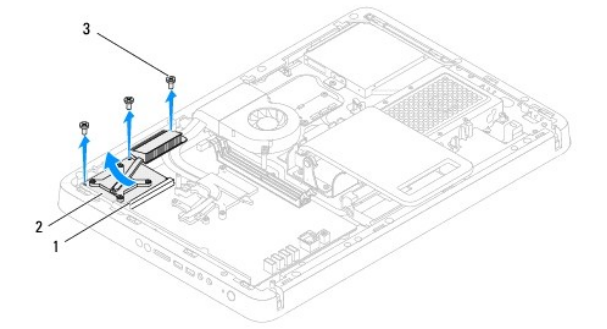

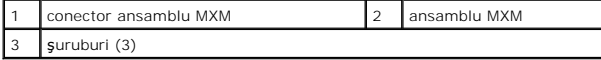

### <span id="page-40-1"></span>**Remontarea ansamblului MXM**

- 1. Urmați instrucțiunile din [Înainte de a începe](file:///C:/data/systems/InsOne2205/ro/sm/before.htm#wp1180557).
- 2. Aliniaţi canelura ansamblului MXM cu lamela din conectorul ansamblului MXM.
- 3. Introduceţi ansamblul MXM la un unghi de 45 de grade în conectorul ansamblului MXM.
- 4. Remontaţi cele trei şuruburi care fixează ansamblul MXM pe carcasă.
- 5. Remontați ventilatorul ansamblului MXM (consultați [Remontarea ventilatorului ansamblului MXM](file:///C:/data/systems/InsOne2205/ro/sm/mxm_fan.htm#wp1194147)).
- 6. Remontați protecția plăcii de sistem (consultați [Remontarea protec](file:///C:/data/systems/InsOne2205/ro/sm/sb_shiel.htm#wp1183720)ției plăcii de sistem).
- 7. Remontați capacul suportului din spate (consultați [Remontarea capacului suportului din spate\)](file:///C:/data/systems/InsOne2205/ro/sm/stand_co.htm#wp1181791).
- 8. Urmați instrucțiunile de la [pasul 4](file:///C:/data/systems/InsOne2205/ro/sm/foot_sta.htm#wp1182010) până la [pasul 7](file:///C:/data/systems/InsOne2205/ro/sm/foot_sta.htm#wp1182028) din [Remontarea suportului frontal.](file:///C:/data/systems/InsOne2205/ro/sm/foot_sta.htm#wp1181135)
- 9. Remontați capacul din spate (consultați [Remontarea capacului din spate](file:///C:/data/systems/InsOne2205/ro/sm/back_cvr.htm#wp1181645)).
- ATENȚIE: **Inainte de a porni computerul, remontaț**i toate șuruburile și asigurați-vă că nu ră**mâne niciun** șurub rătăcit în interiorul computerului. In<br>caz contrar, computerul se poate deteriora.
- 10. Conectaţi computerul şi toate dispozitivele ataşate la prizele electrice şi porniţi-le.

### <span id="page-42-0"></span> **Ventilatorul ansamblului MXM (Opţional) Manual de service pentru Dell™ Inspiron™ One 2205**

- [Demontarea ventilatorului ansamblului MXM](#page-42-1)
- [Remontarea ventilatorului ansamblului MXM](#page-42-2)
- AVERTISMENT: **Inainte de a efectua lucrări în interiorul computerului citiți** instrucțiunile de siguranț**ă livrate împreună** cu computerul. Pentru<br>informații suplimentare despre cele mai bune practici privind siguranța, co **adresa www.dell.com/regulatory\_compliance.**
- ATENŢIE: Reparațiile la computerul dvs. trebuie să fie efectuate numai de un tehnician de service autorizat. Deteriorările datorate lucrărilor de<br>service neautorizate de că**tre Dell™ nu sunt acoperite de garanț**ie.
- ATENŢIE: Pentru a evita descărcarea electrostatică, conectați-vă <mark>la împământare utilizând o brăț</mark>ară antistatică **sau atingând periodic o suprafață**<br>metalică nevopsită (cum ar fi un conector de pe computerul dvs.).

## <span id="page-42-1"></span>**Demontarea ventilatorului ansamblului MXM**

- 1. Urmați instrucțiunile din [Înainte de a începe](file:///C:/data/systems/InsOne2205/ro/sm/before.htm#wp1180557).
- 2. Scoateți capacul din spate (consultați [Demontarea capacului din spate\)](file:///C:/data/systems/InsOne2205/ro/sm/back_cvr.htm#wp1181511).
- 3. Urmați instrucțiunile de la [pasul 3](file:///C:/data/systems/InsOne2205/ro/sm/foot_sta.htm#wp1180248) până la [pasul 7](file:///C:/data/systems/InsOne2205/ro/sm/foot_sta.htm#wp1182005) din [Demontarea suportului frontal](file:///C:/data/systems/InsOne2205/ro/sm/foot_sta.htm#wp1181108).
- 4. Scoateți capacul suportului din spate (consultați [Demontarea capacului suportului din spate](file:///C:/data/systems/InsOne2205/ro/sm/stand_co.htm#wp1181768)).
- 5. Demontați protecția plăcii de sistem (consultați [Demontarea protec](file:///C:/data/systems/InsOne2205/ro/sm/sb_shiel.htm#wp1182154)ției plăcii de sistem).
- 6. Deconectaţi cablul ventilatorului ansamblului MXM din conectorul (MXM FAN) de pe placa de sistem.
- 7. Scoateţi cele două şuruburi care fixează ventilatorul ansamblului MXM în piuliţele hexagonale.
- 8. Îndepărtaţi cu grijă folia de argint de pe radiatorul ansamblului MXM.
- 9. Ridicaţi în afara plăcii de sistem ventilatorul ansamblului MXM împreună cu cablul acestuia.

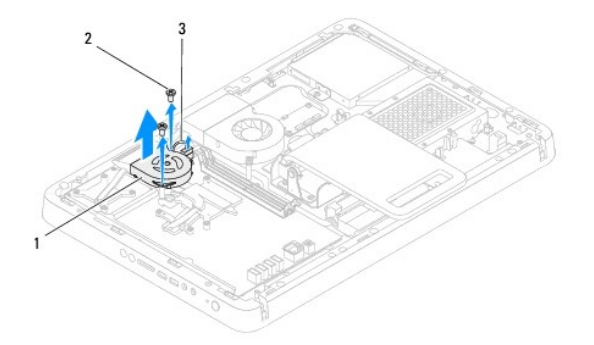

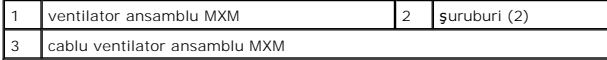

### <span id="page-42-2"></span>**Remontarea ventilatorului ansamblului MXM**

- 1. Urmați instrucțiunile din [Înainte de a începe](file:///C:/data/systems/InsOne2205/ro/sm/before.htm#wp1180557).
- 2. Aliniaţi orificiile pentru şuruburi de pe ventilatorul ansamblului MXM cu orificiile pentru şuruburi de pe piuliţele hexagonale.
- 3. Prindeţi folia de argint pe radiatorul ansamblului MXM.
- 4. Remontați cele două şuruburi care fixează ventilatorul ansamblului MXM în piulițele hexagonale.
- 5. Conectaţi cablul ventilatorului ansamblului MXM în conectorul (MXM FAN) de pe placa de sistem.
- 6. Remontați protecția plăcii de sistem (consultați [Remontarea protec](file:///C:/data/systems/InsOne2205/ro/sm/sb_shiel.htm#wp1183720)ției plăcii de sistem).
- 7. Remontați capacul suportului din spate (consultați [Remontarea capacului suportului din spate\)](file:///C:/data/systems/InsOne2205/ro/sm/stand_co.htm#wp1181791).
- 8. Urmați instrucțiunile de la [pasul 4](file:///C:/data/systems/InsOne2205/ro/sm/foot_sta.htm#wp1182010) până la [pasul 7](file:///C:/data/systems/InsOne2205/ro/sm/foot_sta.htm#wp1182028) din [Remontarea suportului frontal.](file:///C:/data/systems/InsOne2205/ro/sm/foot_sta.htm#wp1181135)
- 9. Remontați capacul din spate (consultați [Remontarea capacului din spate](file:///C:/data/systems/InsOne2205/ro/sm/back_cvr.htm#wp1181645)).
- ATENȚIE: **Inainte de a porni computerul, remontaț**i toate șuruburile și asigurați-vă că nu rămâne niciun șurub rătăcit în interiorul computerului. In<br>caz contrar, computerul se poate deteriora.
- 10. Conectaţi computerul şi toate dispozitivele ataşate la prizele electrice şi porniţi-le.

<span id="page-44-0"></span> **Unitatea optică** 

# **Manual de service pentru Dell™ Inspiron™ One 2205**

- [Demontarea unit](#page-44-1)ăţii optice
- **O** [Remontarea unit](#page-45-1)ății optice
- AVERTISMENT: **Inainte de a efectua lucrări în interiorul computerului citiț**i instrucțiunile de siguran**ță livrate împreună** cu computerul. Pentru<br>informații suplimentare despre cele mai bune practici privind siguranța, co
- ATENŢIE: Reparațiile la computerul dvs. trebuie să fie efectuate numai de un tehnician de service autorizat. Deteriorările datorate lucrărilor de<br>service neautorizate de că**tre Dell™ nu sunt acoperite de garanț**ie.
- ATENŢIE: Pentru a evita descărcarea electrostatică, conectați-vă <mark>la împământare utilizând o brăț</mark>ară antistatică **sau atingând periodic o suprafață**<br>metalică nevopsită (cum ar fi un conector de pe computerul dvs.).

## <span id="page-44-1"></span>**Demontarea unităţii optice**

- 1. Urmați instrucțiunile din [Înainte de a începe](file:///C:/data/systems/InsOne2205/ro/sm/before.htm#wp1180557).
- 2. Scoateți capacul din spate (consultați [Demontarea capacului din spate\)](file:///C:/data/systems/InsOne2205/ro/sm/back_cvr.htm#wp1181511).
- 3. Deconectaţi cablurile de alimentare şi de date din conectorii de pe partea din spate a unităţii optice.
- 4. Scoateţi şurubul care fixează unitatea optică pe carcasă.
- 5. Glisaţi cu atenţie unitatea optică în afara compartimentului pentru unităţi optice.

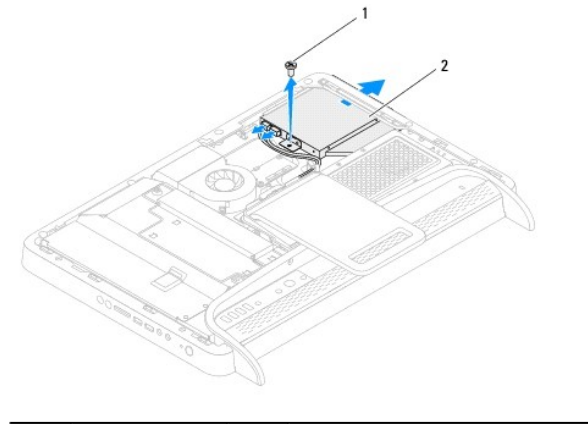

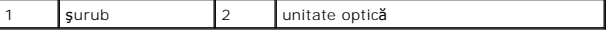

- 6. Scoateţi cele două şuruburi care fixează suportul unităţii optice pe unitatea optică.
- 7. Demontaţi suportul unităţii optice de pe unitatea optică.
- 8. Trageţi cadrul unităţii optice pentru a-l detaşa de pe unitatea optică.

<span id="page-45-0"></span>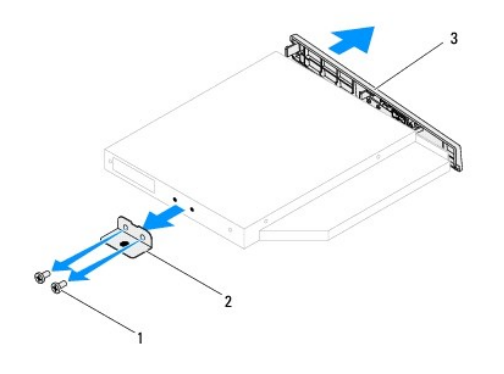

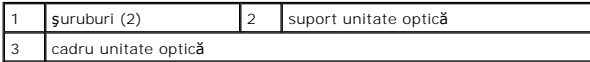

# <span id="page-45-1"></span>**Remontarea unităţii optice**

- 1. Urmaţi instrucţiunile din [Înainte de a începe](file:///C:/data/systems/InsOne2205/ro/sm/before.htm#wp1180557).
- 2. Aliniați lamelele cadrului unității optice cu sloturile de pe unitatea optică și fixați cadrul unității optice pe poziție.
- 3. Aliniaţi orificiile pentru şuruburi de pe suportul unităţii optice cu orificiile pentru şuruburi de pe unitatea optică.
- 4. Remontați cele două șuruburi care fixează suportul unității optice pe unitatea optică.
- 5. Glisaţi unitatea optică în compartimentul pentru unităţi optice.
- 6. Remontaţi şurubul care fixează unitatea optică pe carcasă.
- 7. Conectaţi cablurile de alimentare şi de date la conectorii de pe unitatea optică.
- 8. Remontați capacul din spate (consultați [Remontarea capacului din spate](file:///C:/data/systems/InsOne2205/ro/sm/back_cvr.htm#wp1181645)).
- ATENȚIE: **Inainte de a porni computerul, remontaț**i toate șuruburile și asigurați-vă că nu rămâne niciun șurub rătăcit în interiorul computerului. In<br>caz contrar, computerul se poate deteriora.
- 9. Conectaţi computerul şi toate dispozitivele ataşate la prizele electrice şi porniţi-le.

### <span id="page-46-1"></span> **Procesorul**

**Manual de service pentru Dell™ Inspiron™ One 2205** 

- O Demontarea procesorului
- **C** Remontarea procesorului
- $\Lambda$ AVERTISMENT: **Inainte de a efectua lucrări în interiorul computerului citiți** instrucțiunile de siguranț**ă livrate împreună** cu computerul. Pentru<br>informații suplimentare despre cele mai bune practici privind siguranța, co **adresa www.dell.com/regulatory\_compliance.**
- ATENŢIE: Reparațiile la computerul dvs. trebuie să fie efectuate numai de un tehnician de service autorizat. Deteriorările datorate lucrărilor de<br>service neautorizate de că**tre Dell™ nu sunt acoperite de garanț**ie.
- ATENŢIE: Pentru a evita descărcarea electrostatică, conectați-vă <mark>la împământare utilizând o brăț</mark>ară antistatică **sau atingând periodic o suprafață**<br>metalică nevopsită (cum ar fi un conector de pe computerul dvs.).

### <span id="page-46-0"></span>**Demontarea procesorului**

- 1. Urmați instrucțiunile din *[Înainte de a începe](file:///C:/data/systems/InsOne2205/ro/sm/before.htm#wp1180557)*.
- 2. Scoateți capacul din spate (consultați [Demontarea capacului din spate\)](file:///C:/data/systems/InsOne2205/ro/sm/back_cvr.htm#wp1181511).
- 3. Urmați instrucțiunile de la [pasul 3](file:///C:/data/systems/InsOne2205/ro/sm/foot_sta.htm#wp1180248) până la [pasul 7](file:///C:/data/systems/InsOne2205/ro/sm/foot_sta.htm#wp1182005) din [Demontarea suportului frontal](file:///C:/data/systems/InsOne2205/ro/sm/foot_sta.htm#wp1181108).
- 4. Scoateți capacul suportului din spate (consultați [Demontarea capacului suportului din spate](file:///C:/data/systems/InsOne2205/ro/sm/stand_co.htm#wp1181768)).
- 5. Demontați protecția plăcii de sistem (consultați [Demontarea protec](file:///C:/data/systems/InsOne2205/ro/sm/sb_shiel.htm#wp1182154)ției plăcii de sistem).
- 6. Scoateți ventilatorul ansamblului MXM (consultați [Demontarea ventilatorului ansamblului MXM\)](file:///C:/data/systems/InsOne2205/ro/sm/mxm_fan.htm#wp1194281).
- 7. Scoateți ansamblul MXM (consultați [Demontarea ansamblului MXM](file:///C:/data/systems/InsOne2205/ro/sm/mxm_card.htm#wp1194281)).
- 8. Demontați ventilatorul pentru radiatorul procesorului (consultați [Demontarea ventilatorului pentru radiatorul procesorului](file:///C:/data/systems/InsOne2205/ro/sm/hs_fan.htm#wp1194608)).
- 9. Demontați radiatorul procesorului (consultați [Demontarea radiatorului procesorului\)](file:///C:/data/systems/InsOne2205/ro/sm/heat_sin.htm#wp1195609).
- 10. Apăsaţi şi împingeţi mânerul de deblocare în jos şi în afară pentru a-l elibera din lamela care-l fixează.

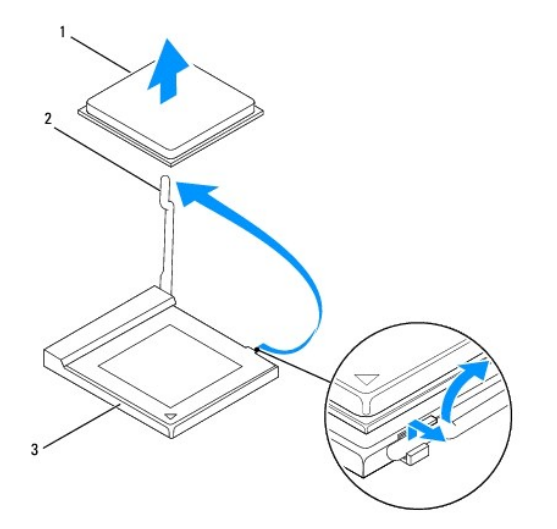

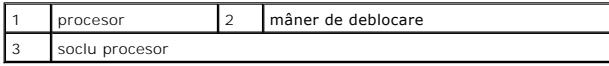

ATENŢIE: **Atunci când demontați sau înlocuiț**i procesorul, nu atingeți niciunul dintre pinii din interiorul soclului și nu lăsați obiecte să cadă pe pinii<br>din soclul procesorului.

<span id="page-47-1"></span>11. Ridicaţi procesorul pentru a-l scoate din soclu, puneţi-l alături într-un loc sigur.

### <span id="page-47-0"></span>**Remontarea procesorului**

- 1. Urmați instrucțiunile din [Înainte de a începe](file:///C:/data/systems/InsOne2205/ro/sm/before.htm#wp1180557).
- 2. Ridicaţi mânerul de deblocare în poziţia de eliberare, astfel încât soclul procesorului să fie pregătit pentru noul procesor.

#### **ATENŢIE: Asiguraţi împământarea atingând o suprafaţă metalică nevopsită.**

3. Scoateţi procesorul nou din ambalaj.

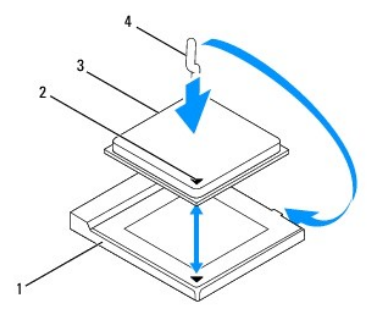

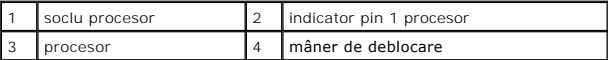

4. Asiguraţi-vă că mânerul de deblocare al soclului procesorului este extins complet.

ATENȚIE: Pinii soclului sunt fragili. Pentru a evita deteriorarea, asigurați-vă că procesorul este aliniat corect cu soclul și nu utilizați forță excesivă<br>atunci când instalați procesorul. Aveți grijă să nu atingeți și să

**ATENŢIE: Trebuie să poziţionaţi corect procesorul în soclu pentru a evita deteriorarea definitivă a procesorului.**

- 5. Aliniaţi colţurile pinului 1 ale procesorului şi soclului.
- 6. Aşezaţi procesorul uşor în soclu şi asiguraţi-vă că procesorul este poziţionat corect.
- 7. Pivotaţi mânerul de deblocare al soclului procesorului către soclu şi fixaţi-l în poziţia originală pentru a fixa procesorul.
- 8. Curăţaţi pasta termică din partea inferioară a radiatorului.
- ATENŢIE: Asiguraţi-vă că aplicaţi pastă termică nouă. Pasta termică nouă este foarte importantă pentru asigurarea legăturii termice adecvate,<br>necesară funcționării optime a procesorului.
- 9. Aplicaţi pastă termică nouă pe partea superioară a procesorului.

### **ATENŢIE: Asiguraţi-vă că radiatorul procesorului este poziţionat şi fixat în mod corespunzător.**

- 10. Remontați radiatorul procesorului (consultați [Remontarea radiatorului procesorului\)](file:///C:/data/systems/InsOne2205/ro/sm/heat_sin.htm#wp1194285).
- 11. Remontați ventilatorul pentru radiatorul procesorului (consultați [Remontarea ventilatorului pentru radiatorul procesorului](file:///C:/data/systems/InsOne2205/ro/sm/hs_fan.htm#wp1195097)).
- 12. Remontați ansamblul MXM (consultați [Remontarea ansamblului MXM\)](file:///C:/data/systems/InsOne2205/ro/sm/mxm_card.htm#wp1194147).
- 13. Remontaţi ventilatorul ansamblului MXM (consultaţi [Remontarea ventilatorului ansamblului MXM](file:///C:/data/systems/InsOne2205/ro/sm/mxm_fan.htm#wp1194147)).
- 14. Remontați protecția plăcii de sistem (consultați [Remontarea protec](file:///C:/data/systems/InsOne2205/ro/sm/sb_shiel.htm#wp1183720)ției plăcii de sistem).
- 15. Remontați capacul suportului din spate (consultați [Remontarea capacului suportului din spate\)](file:///C:/data/systems/InsOne2205/ro/sm/stand_co.htm#wp1181791).
- 16. Urmați instrucțiunile de la [pasul 4](file:///C:/data/systems/InsOne2205/ro/sm/foot_sta.htm#wp1182010) până la [pasul 7](file:///C:/data/systems/InsOne2205/ro/sm/foot_sta.htm#wp1182028) din [Remontarea suportului frontal.](file:///C:/data/systems/InsOne2205/ro/sm/foot_sta.htm#wp1181135)
- 17. Remontați capacul din spate (consultați [Remontarea capacului din spate](file:///C:/data/systems/InsOne2205/ro/sm/back_cvr.htm#wp1181645)).

ATENȚIE: **Inainte de a porni computerul, remontaț**i toate șuruburile și asigurați-vă că nu rămâne niciun șurub rătăcit în interiorul computerului. In<br>caz contrar, computerul se poate deteriora.

18. Conectaţi computerul şi toate dispozitivele ataşate la prize electrice şi porniţi-le.

### <span id="page-49-0"></span> **Protecţia plăcii de sistem Manual de service pentru Dell™ Inspiron™ One 2205**

- O [Demontarea protec](#page-49-1)tiei plăcii de sistem
- [Remontarea protec](#page-49-2)ției plăcii de sistem
- $\Lambda$ AVERTISMENT: **Inainte de a efectua lucrări în interiorul computerului citiți** instrucțiunile de siguranț**ă livrate împreună** cu computerul. Pentru<br>informații suplimentare despre cele mai bune practici privind siguranța, co **adresa www.dell.com/regulatory\_compliance.**
- ATENŢIE: Reparațiile la computerul dvs. trebuie să fie efectuate numai de un tehnician de service autorizat. Deteriorările datorate lucrărilor de<br>service neautorizate de că**tre Dell™ nu sunt acoperite de garanț**ie.
- ATENŢIE: Pentru a evita descărcarea electrostatică, conectați-vă <mark>la împământare utilizând o brăț</mark>ară antistatică **sau atingând periodic o suprafață**<br>metalică nevopsită (cum ar fi un conector de pe computerul dvs.).

## <span id="page-49-1"></span>**Demontarea protecţiei plăcii de sistem**

- 1. Urmați instrucțiunile din *[Înainte de a începe](file:///C:/data/systems/InsOne2205/ro/sm/before.htm#wp1180557)*.
- 2. Scoateți capacul din spate (consultați [Demontarea capacului din spate\)](file:///C:/data/systems/InsOne2205/ro/sm/back_cvr.htm#wp1181511).
- 3. Urmați instrucțiunile de la [pasul 3](file:///C:/data/systems/InsOne2205/ro/sm/foot_sta.htm#wp1180248) până la [pasul 7](file:///C:/data/systems/InsOne2205/ro/sm/foot_sta.htm#wp1182005) din [Demontarea suportului frontal](file:///C:/data/systems/InsOne2205/ro/sm/foot_sta.htm#wp1181108).
- 4. Scoateți capacul suportului din spate (consultați [Demontarea capacului suportului din spate](file:///C:/data/systems/InsOne2205/ro/sm/stand_co.htm#wp1181768)).
- 5. Scoateţi cele patru şuruburi care fixează protecţia plăcii de sistem pe carcasă.
- 6. Ridicaţi cu grijă protecţia plăcii de sistem şi întoarceţi-o către partea din stânga computerului.

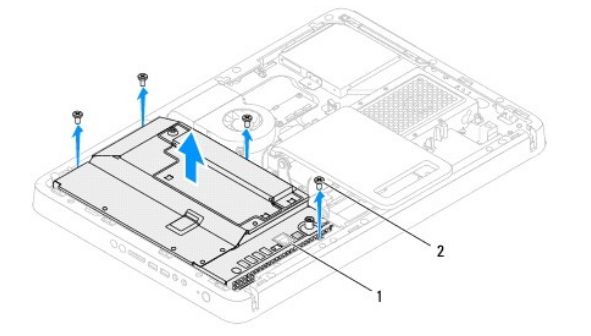

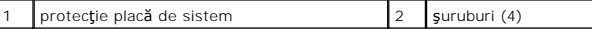

- 7. Deconectaţi cablul conectorului de intrare al antenei din conectorul cardului pentru tunerul TV.
- 8. Deconectaţi cablul conectorului pentru blasterul de raze infraroşii de la conectorul (CIR Receiver) de pe placa de sistem.
- 9. Eliberaţi cablurile pentru conectorul de intrare al antenei şi pentru conectorul blasterului IR din ghidajele de orientare de pe protecţia plăcii de sistem.
- 10. Urmați instrucțiunile de la [pasul 3](file:///C:/data/systems/InsOne2205/ro/sm/tvin.htm#wp1183681) până la [pasul 5](file:///C:/data/systems/InsOne2205/ro/sm/tvin.htm#wp1183685) din Demontarea conectorului de intrare al ante
- 11. Urmați instrucțiunile de la [pasul 3](file:///C:/data/systems/InsOne2205/ro/sm/ir.htm#wp1183681) până la [pasul 5](file:///C:/data/systems/InsOne2205/ro/sm/ir.htm#wp1183685) din [Demontarea conectorului blasterului de raze infraro](file:///C:/data/systems/InsOne2205/ro/sm/ir.htm#wp1182154)șii (IR).

## <span id="page-49-2"></span>**Remontarea protecţiei plăcii de sistem**

- 1. Urmați instrucțiunile din [Înainte de a începe](file:///C:/data/systems/InsOne2205/ro/sm/before.htm#wp1180557).
- 2. Urmați instrucțiunile de la [pasul 2](file:///C:/data/systems/InsOne2205/ro/sm/ir.htm#wp1183625) până la [pasul 3](file:///C:/data/systems/InsOne2205/ro/sm/ir.htm#wp1183887) din [Remontarea conectorului blasterului de raze infraro](file:///C:/data/systems/InsOne2205/ro/sm/ir.htm#wp1180303)șii (IR).
- <span id="page-50-0"></span>3. Urmați instrucțiunile de la [pasul 2](file:///C:/data/systems/InsOne2205/ro/sm/tvin.htm#wp1183625) până la [pasul 3](file:///C:/data/systems/InsOne2205/ro/sm/tvin.htm#wp1183887) din [Remontarea conectorului de intrare al antenei.](file:///C:/data/systems/InsOne2205/ro/sm/tvin.htm#wp1180303)
- 4. Montaţi cablurile pentru conectorul de intrare al antenei şi pentru conectorul blasterului de raze infraroşii (IR) în ghidajele de orientare de pe protecţia<br>plăcii de sistem.
- 5. Conectaţi cablul conectorului pentru blasterul de raze infraroşii la conectorul (CIR Receiver) de pe placa de sistem.
- 6. Conectaţi cablul conectorului de intrare al antenei la conectorul cardului pentru tunerul TV.
- 7. Întoarceţi cu grijă protecţia plăcii de sistem şi aliniaţi orificiile pentru şuruburi de pe protecţia plăcii de sistem cu orificiile pentru şuruburi de pe carcasă.
- 8. Remontați cele patru șuruburi care fixează protecția plăcii de sistem pe carcasă.
- 9. Remontați capacul suportului din spate (consultați [Remontarea capacului suportului din spate\)](file:///C:/data/systems/InsOne2205/ro/sm/stand_co.htm#wp1181791).
- 10. Urmați instrucțiunile de la [pasul 4](file:///C:/data/systems/InsOne2205/ro/sm/foot_sta.htm#wp1182010) până la [pasul 7](file:///C:/data/systems/InsOne2205/ro/sm/foot_sta.htm#wp1182028) din [Remontarea suportului frontal.](file:///C:/data/systems/InsOne2205/ro/sm/foot_sta.htm#wp1181135)
- 11. Remontați capacul din spate (consultați [Remontarea capacului din spate](file:///C:/data/systems/InsOne2205/ro/sm/back_cvr.htm#wp1181645)).
- ATENȚIE: **Inainte de a porni computerul, remontaț**i toate șuruburile și asigurați-vă că nu ră**mâne niciun** șurub rătăcit în interiorul computerului. In<br>caz contrar, computerul se poate deteriora.
- 12. Conectaţi computerul şi toate dispozitivele ataşate la prizele electrice şi porniţi-le.

### <span id="page-51-0"></span> **Difuzoarele**

**Manual de service pentru Dell™ Inspiron™ One 2205** 

- **O** Demontarea difuzoarelor
- [Remontarea difuzoarelor](#page-51-2)
- $\Lambda$ AVERTISMENT: **Inainte de a efectua lucrări în interiorul computerului citiți** instrucțiunile de siguranț**ă livrate împreună** cu computerul. Pentru<br>informații suplimentare despre cele mai bune practici privind siguranța, co **adresa www.dell.com/regulatory\_compliance.**
- ATENŢIE: Reparațiile la computerul dvs. trebuie să fie efectuate numai de un tehnician de service autorizat. Deteriorările datorate lucrărilor de<br>service neautorizate de că**tre Dell™ nu sunt acoperite de garanț**ie.
- ATENŢIE: Pentru a evita descărcarea electrostatică, conectați-vă <mark>la împământare utilizând o brăț</mark>ară antistatică **sau atingând periodic o suprafață**<br>metalică nevopsită (cum ar fi un conector de pe computerul dvs.).

## <span id="page-51-1"></span>**Demontarea difuzoarelor**

- 1. Urmați instrucțiunile din [Înainte de a începe](file:///C:/data/systems/InsOne2205/ro/sm/before.htm#wp1180557).
- 2. Scoateți capacul din spate (consultați [Demontarea capacului din spate\)](file:///C:/data/systems/InsOne2205/ro/sm/back_cvr.htm#wp1181511).
- 3. Urmați instrucțiunile de la [pasul 3](file:///C:/data/systems/InsOne2205/ro/sm/odd.htm#wp1183737) până la [pasul 5](file:///C:/data/systems/InsOne2205/ro/sm/odd.htm#wp1183643) din [Demontarea unit](file:///C:/data/systems/InsOne2205/ro/sm/odd.htm#wp1182994)ății optice
- 4. Urmați instrucțiunile de la [pasul 3](file:///C:/data/systems/InsOne2205/ro/sm/foot_sta.htm#wp1180248) până la [pasul 7](file:///C:/data/systems/InsOne2205/ro/sm/foot_sta.htm#wp1182005) din [Demontarea suportului frontal](file:///C:/data/systems/InsOne2205/ro/sm/foot_sta.htm#wp1181108).
- 5. Scoateţi capacul suportului din spate (consultaţi [Demontarea capacului suportului din spate](file:///C:/data/systems/InsOne2205/ro/sm/stand_co.htm#wp1181768)).
- 6. Demontați protecția plăcii de sistem (consultați [Demontarea protec](file:///C:/data/systems/InsOne2205/ro/sm/sb_shiel.htm#wp1182154)ției plăcii de sistem).
- 7. Deconectaţi cablul difuzoarelor de la conectorul (CN10) de pe placa de sistem.
- 8. Demontați cadrul intermediar (consultați [Demontarea cadrului intermediar\)](file:///C:/data/systems/InsOne2205/ro/sm/middle_c.htm#wp1181825).
- 9. Întoarceți invers cadrul intermediar.
- 10. Scoateţi cele patru şuruburi (câte două pe fiecare difuzor) care fixează difuzoarele pe cadrul intermediar.
- 11. Ridicaţi de pe cadrul intermediar difuzoarele împreună cu cablurile acestora.

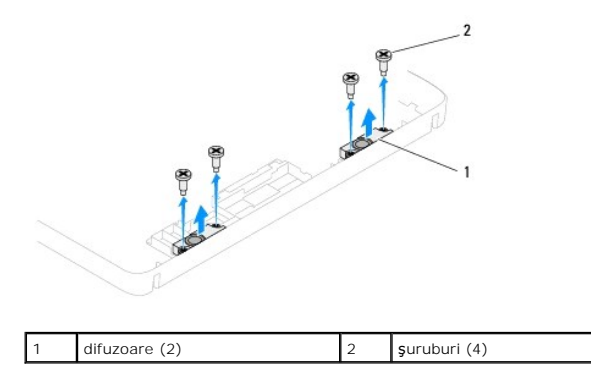

## <span id="page-51-2"></span>**Remontarea difuzoarelor**

- 1. Urmați instrucțiunile din [Înainte de a începe](file:///C:/data/systems/InsOne2205/ro/sm/before.htm#wp1180557).
- 2. Aliniaţi orificiile pentru şuruburi de pe difuzoare cu orificiile pentru şuruburi de pe cadrul intermediar.
- 3. Remontaţi cele patru şuruburi (câte două pe fiecare difuzor) care fixează difuzoarele pe cadrul intermediar.
- 4. Întoarceţi invers cadrul intermediar.
- 5. Remontați cadrul intermediar (consultați [Remontarea cadrului intermediar\)](file:///C:/data/systems/InsOne2205/ro/sm/middle_c.htm#wp1182477).
- 6. Montaţi cablul difuzoarelor prin ghidajele de orientare şi conectaţi cablul difuzoarelor în conectorul (CN10) de pe placa de sistem.
- 7. Remontați protecția plăcii de sistem (consultați [Remontarea protec](file:///C:/data/systems/InsOne2205/ro/sm/sb_shiel.htm#wp1183720)ției plăcii de sistem).
- 8. Remontați capacul suportului din spate (consultați [Remontarea capacului suportului din spate\)](file:///C:/data/systems/InsOne2205/ro/sm/stand_co.htm#wp1181791).
- 9. Urmați instrucțiunile de la [pasul 4](file:///C:/data/systems/InsOne2205/ro/sm/foot_sta.htm#wp1182010) până la [pasul 7](file:///C:/data/systems/InsOne2205/ro/sm/foot_sta.htm#wp1182028) din [Remontarea suportului frontal.](file:///C:/data/systems/InsOne2205/ro/sm/foot_sta.htm#wp1181135)
- 10. Urmați instrucțiunile de la [pasul 5](file:///C:/data/systems/InsOne2205/ro/sm/odd.htm#wp1181157) până la [pasul 7](file:///C:/data/systems/InsOne2205/ro/sm/odd.htm#wp1183741) din [Remontarea unit](file:///C:/data/systems/InsOne2205/ro/sm/odd.htm#wp1184290)ății optice.
- 11. Remontați capacul din spate (consultați [Remontarea capacului din spate](file:///C:/data/systems/InsOne2205/ro/sm/back_cvr.htm#wp1181645)).

ATENȚIE: **Inainte de a porni computerul, remontaț**i toate șuruburile și asigurați-vă că nu ră**mâne niciun** șurub rătăcit în interiorul computerului. In<br>caz contrar, computerul se poate deteriora.

12. Conectaţi computerul şi toate dispozitivele ataşate la prizele electrice şi porniţi-le.

### **Capacul difuzorului Manual de service pentru Dell™ Inspiron™ One 2205**

[Demontarea capacului difuzorului](#page-53-0) 

### [Remontarea capacului difuzorului](#page-53-1)

- AVERTISMENT: **Inainte de a efectua lucrări în interiorul computerului citiți** instrucțiunile de siguranț**ă livrate împreună** cu computerul. Pentru<br>informații suplimentare despre cele mai bune practici privind siguranța, co **adresa www.dell.com/regulatory\_compliance.**
- ATENŢIE: Reparațiile la computerul dvs. trebuie să fie efectuate numai de un tehnician de service autorizat. Deteriorările datorate lucrărilor de<br>service neautorizate de că**tre Dell™ nu sunt acoperite de garanț**ie.
- ATENŢIE: Pentru a evita descărcarea electrostatică, conectați-vă <mark>la împământare utilizând o brăț</mark>ară antistatică **sau atingând periodic o suprafață**<br>metalică nevopsită (cum ar fi un conector de pe computerul dvs.).

## <span id="page-53-0"></span>**Demontarea capacului difuzorului**

- 1. Urmați instrucțiunile din [Înainte de a începe](file:///C:/data/systems/InsOne2205/ro/sm/before.htm#wp1180557).
- 2. Demontați placa de sistem (consultați [Demontarea pl](file:///C:/data/systems/InsOne2205/ro/sm/sysboard.htm#wp1036353)ăcii de sistem).
- 3. Scoateţi cele şapte şuruburi care fixează capacul difuzorului pe carcasă.
- 4. Deblocaţi cele două lamele care fixează capacul difuzorului pe carcasă.
- 5. Urmați instrucțiunile de la [pasul 3](file:///C:/data/systems/InsOne2205/ro/sm/display.htm#wp1182186) până la [pasul 9](file:///C:/data/systems/InsOne2205/ro/sm/display.htm#wp1181755) din [Demontarea cadrului afi](file:///C:/data/systems/InsOne2205/ro/sm/display.htm#wp1181511)șajului.
- 6. Scoateţi capacul difuzorului din computer.

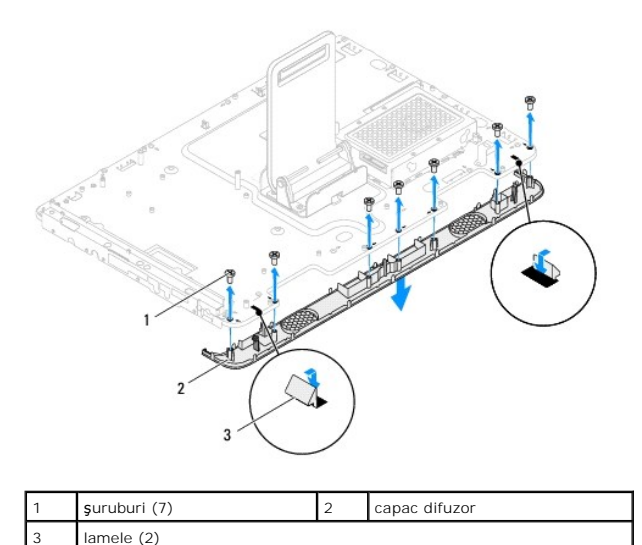

### <span id="page-53-1"></span>**Remontarea capacului difuzorului**

- 1. Urmați instrucțiunile din [Înainte de a începe](file:///C:/data/systems/InsOne2205/ro/sm/before.htm#wp1180557).
- 2. Fixaţi cele două lamele de pe capacul difuzorului în sloturile de pe carcasă.
- 3. Aliniaţi orificiile pentru şuruburi de pe capacul difuzorului cu orificiile pentru şuruburi de pe carcasă.
- 4. Remontaţi cele şapte şuruburi care fixează capacul difuzorului pe carcasă.
- 5. Urmați instrucțiunile de la [pasul 5](file:///C:/data/systems/InsOne2205/ro/sm/display.htm#wp1181584) până la [pasul 11](file:///C:/data/systems/InsOne2205/ro/sm/display.htm#wp1182240) din [Remontarea cadrului afi](file:///C:/data/systems/InsOne2205/ro/sm/display.htm#wp1181645)șajului.

6. Remontaţi placa de sistem (consultaţi [Remontarea pl](file:///C:/data/systems/InsOne2205/ro/sm/sysboard.htm#wp1037091)ăcii de sistem).

ATENȚIE: **Inainte de a porni computerul, remontaț**i toate șuruburile și asigurați-vă că nu rămâne niciun șurub rătăcit în interiorul computerului. In<br>caz contrar, computerul se poate deteriora.

7. Conectaţi computerul şi toate dispozitivele ataşate la prizele electrice şi porniţi-le.

### **Suportul din spate Manual de service pentru Dell™ Inspiron™ One 2205**

- **O** Demontarea suportului din spate
- **O** Remontarea suportului din spate
- AVERTISMENT: **Inainte de a efectua lucrări în interiorul computerului citiți** instrucțiunile de siguranț**ă livrate împreună** cu computerul. Pentru<br>informații suplimentare despre cele mai bune practici privind siguranța, co **adresa www.dell.com/regulatory\_compliance.**
- ATENŢIE: Reparațiile la computerul dvs. trebuie să fie efectuate numai de un tehnician de service autorizat. Deteriorările datorate lucrărilor de<br>service neautorizate de că**tre Dell™ nu sunt acoperite de garanț**ie.
- ATENŢIE: Pentru a evita descărcarea electrostatică, conectați-vă <mark>la împământare utilizând o brăț</mark>ară antistatică **sau atingând periodic o suprafață**<br>metalică nevopsită (cum ar fi un conector de pe computerul dvs.).

## <span id="page-55-0"></span>**Demontarea suportului din spate**

- 1. Urmați instrucțiunile din [Înainte de a începe](file:///C:/data/systems/InsOne2205/ro/sm/before.htm#wp1180557).
- 2. Scoateți capacul din spate (consultați [Demontarea capacului din spate\)](file:///C:/data/systems/InsOne2205/ro/sm/back_cvr.htm#wp1181511).
- 3. Urmați instrucțiunile de la [pasul 3](file:///C:/data/systems/InsOne2205/ro/sm/foot_sta.htm#wp1180248) până la [pasul 7](file:///C:/data/systems/InsOne2205/ro/sm/foot_sta.htm#wp1182005) din [Demontarea suportului frontal](file:///C:/data/systems/InsOne2205/ro/sm/foot_sta.htm#wp1181108).
- 4. Scoateți capacul suportului din spate (consultați [Demontarea capacului suportului din spate](file:///C:/data/systems/InsOne2205/ro/sm/stand_co.htm#wp1181768)).
- 5. Ridicaţi şi ţineţi suportul din spate şi scoateţi cele două şuruburi de la baza balamalei suportului din spate.
- 6. Scoateţi cele trei şuruburi din partea superioară a balamalei suportului din spate.
- 7. Glisaţi lamela de pe balamaua suportului din spate în afara slotului de pe carcasă şi ridicaţi suportul din spate în afara computerului.

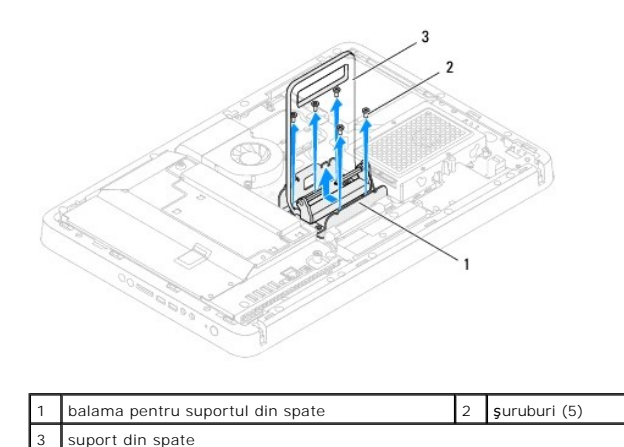

## <span id="page-55-1"></span>**Remontarea suportului din spate**

- 1. Urmați instrucțiunile din [Înainte de a începe](file:///C:/data/systems/InsOne2205/ro/sm/before.htm#wp1180557).
- 2. Glisaţi lamela de pe balamaua suportului din spate în slotul de pe carcasă.
- 3. Remontaţi cele trei şuruburi din partea superioară a balamalei suportului din spate.
- 4. Ridicaţi şi ţineţi suportul din spate şi remontaţi cele două şuruburi de la baza balamalei suportului din spate.
- 5. Remontați capacul suportului din spate (consultați [Remontarea capacului suportului din spate\)](file:///C:/data/systems/InsOne2205/ro/sm/stand_co.htm#wp1181791).
- 6. Urmați instrucțiunile de la [pasul 4](file:///C:/data/systems/InsOne2205/ro/sm/foot_sta.htm#wp1182010) până la [pasul 7](file:///C:/data/systems/InsOne2205/ro/sm/foot_sta.htm#wp1182028) din [Remontarea suportului frontal.](file:///C:/data/systems/InsOne2205/ro/sm/foot_sta.htm#wp1181135)
- 7. Remontați capacul din spate (consultați [Remontarea capacului din spate](file:///C:/data/systems/InsOne2205/ro/sm/back_cvr.htm#wp1181645)).

ATENȚIE: **Inainte de a porni computerul, remontaț**i toate șuruburile și asigurați-vă că nu rămâne niciun șurub rătăcit în interiorul computerului. In<br>caz contrar, computerul se poate deteriora.

8. Conectați computerul și toate dispozitivele atașate la prizele electrice și porniți-le.

### <span id="page-57-0"></span> **Capacul suportului din spate Manual de service pentru Dell™ Inspiron™ One 2205**

- [Demontarea capacului suportului din spate](#page-57-1)
- [Remontarea capacului suportului din spate](#page-57-2)
- AVERTISMENT: **Inainte de a efectua lucrări în interiorul computerului citiți** instrucțiunile de siguranț**ă livrate împreună** cu computerul. Pentru<br>informații suplimentare despre cele mai bune practici privind siguranța, co **adresa www.dell.com/regulatory\_compliance.**
- ATENŢIE: Reparațiile la computerul dvs. trebuie să fie efectuate numai de un tehnician de service autorizat. Deteriorările datorate lucrărilor de<br>service neautorizate de că**tre Dell™ nu sunt acoperite de garanț**ie.
- ATENŢIE: Pentru a evita descărcarea electrostatică, conectați-vă <mark>la împământare utilizând o brăț</mark>ară antistatică **sau atingând periodic o suprafață**<br>metalică nevopsită (cum ar fi un conector de pe computerul dvs.).

## <span id="page-57-1"></span>**Demontarea capacului suportului din spate**

- 1. Urmați instrucțiunile din [Înainte de a începe](file:///C:/data/systems/InsOne2205/ro/sm/before.htm#wp1180557).
- 2. Scoateți capacul din spate (consultați [Demontarea capacului din spate\)](file:///C:/data/systems/InsOne2205/ro/sm/back_cvr.htm#wp1181511).
- 3. Urmați instrucțiunile de la [pasul 3](file:///C:/data/systems/InsOne2205/ro/sm/foot_sta.htm#wp1180248) până la [pasul 7](file:///C:/data/systems/InsOne2205/ro/sm/foot_sta.htm#wp1182005) din [Demontarea suportului frontal](file:///C:/data/systems/InsOne2205/ro/sm/foot_sta.htm#wp1181108).
- 4. Ridicaţi şi ţineţi suportul din spate pentru a putea elibera capacul acestuia din poziţie.
- 5. Glisaţi în afară capacul suportului din spate de-a lungul suportului.

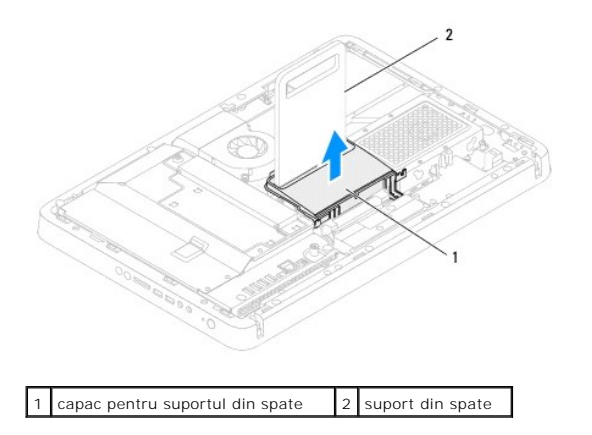

## <span id="page-57-2"></span>**Remontarea capacului suportului din spate**

- 1. Urmați instrucțiunile din [Înainte de a începe](file:///C:/data/systems/InsOne2205/ro/sm/before.htm#wp1180557).
- 2. Ridicați și țineți suportul din spate și glisați capacul acestuia de-a lungul suportului.
- 3. Montaţi capacul suportului din spate în poziţia sa.
- 4. Urmați instrucțiunile de la [pasul 4](file:///C:/data/systems/InsOne2205/ro/sm/foot_sta.htm#wp1182010) până la [pasul 7](file:///C:/data/systems/InsOne2205/ro/sm/foot_sta.htm#wp1182028) din [Remontarea suportului frontal.](file:///C:/data/systems/InsOne2205/ro/sm/foot_sta.htm#wp1181135)
- 5. Remontați capacul din spate (consultați [Remontarea capacului din spate](file:///C:/data/systems/InsOne2205/ro/sm/back_cvr.htm#wp1181645)).
- ATENȚIE: **Inainte de a porni computerul, remontaț**i toate șuruburile și asigurați-vă că nu rămâne niciun șurub rătăcit în interiorul computerului. In<br>caz contrar, computerul se poate deteriora.
- 6. Conectaţi computerul şi toate dispozitivele ataşate la prizele electrice şi porniţi-le.

### <span id="page-59-0"></span> **Placa de sistem Manual de service pentru Dell™ Inspiron™ One 2205**

- [Demontarea pl](#page-59-1)ăcii de sistem
- **[Remontarea pl](#page-60-1)ăcii de sistem**
- [Introducerea etichetei de service în sistemul BIOS](#page-60-2)
- AVERTISMENT: **Inainte de a efectua lucrări în interiorul computerului citiț**i instrucțiunile de siguran**ță livrate împreună** cu computerul. Pentru<br>informații suplimentare despre cele mai bune practici privind siguranța, co
- ATENŢIE: Reparațiile la computerul dvs. trebuie să fie efectuate numai de un tehnician de service autorizat. Deteriorările datorate lucrărilor de<br>service neautorizate de că**tre Dell™ nu sunt acoperite de garanț**ie.
- ATENŢIE: Pentru a evita descărcarea electrostatică, conectați-vă <mark>la împământare utilizând o brăț</mark>ară antistatică **sau atingând periodic o suprafață**<br>metalică nevopsită (cum ar fi un conector de pe computerul dvs.).

**ATENŢIE: Manipulaţi componentele şi cardurile ţinând de marginile acestora şi evitaţi atingerea pinilor şi a contactelor.**

## <span id="page-59-1"></span>**Demontarea plăcii de sistem**

- 1. Urmați instrucțiunile din [Înainte de a începe](file:///C:/data/systems/InsOne2205/ro/sm/before.htm#wp1180557).
- 2. Scoateți capacul din spate (consultați [Demontarea capacului din spate\)](file:///C:/data/systems/InsOne2205/ro/sm/back_cvr.htm#wp1181511).
- 3. Urmați instrucțiunile de la [pasul 3](file:///C:/data/systems/InsOne2205/ro/sm/foot_sta.htm#wp1180248) până la [pasul 7](file:///C:/data/systems/InsOne2205/ro/sm/foot_sta.htm#wp1182005) din [Demontarea suportului frontal](file:///C:/data/systems/InsOne2205/ro/sm/foot_sta.htm#wp1181108)
- 4. Scoateți capacul suportului din spate (consultați [Demontarea capacului suportului din spate](file:///C:/data/systems/InsOne2205/ro/sm/stand_co.htm#wp1181768))
- 5. Demontați protecția plăcii de sistem (consultați [Demontarea protec](file:///C:/data/systems/InsOne2205/ro/sm/sb_shiel.htm#wp1182154)ției plăcii de sistem).
- 6. Scoateți ventilatorul ansamblului MXM (consultați [Demontarea ventilatorului ansamblului MXM\)](file:///C:/data/systems/InsOne2205/ro/sm/mxm_fan.htm#wp1194281).
- 7. Scoateți ansamblul MXM (consultați [Demontarea ansamblului MXM](file:///C:/data/systems/InsOne2205/ro/sm/mxm_card.htm#wp1194281)).
- 8. Demontați modulele de memorie (consultați [Demontarea modulelor de memorie](file:///C:/data/systems/InsOne2205/ro/sm/memory.htm#wp1191325)).
- 9. Demontați cardul Mini-Card (consultați [Demontarea cardului Mini-Card](file:///C:/data/systems/InsOne2205/ro/sm/cards.htm#wp1189747)).
- 10. Demontați ventilatorul pentru radiatorul procesorului (consultați [Demontarea ventilatorului pentru radiatorul procesorului](file:///C:/data/systems/InsOne2205/ro/sm/hs_fan.htm#wp1194608)).
- 11. Demontați radiatorul procesorului (consultați [Demontarea radiatorului procesorului\)](file:///C:/data/systems/InsOne2205/ro/sm/heat_sin.htm#wp1195609).
- 12. Demontați procesorul (consultați [Demontarea procesorului](file:///C:/data/systems/InsOne2205/ro/sm/processo.htm#wp1195903)).

**NOTĂ:** Reţineţi orientarea cablurilor înainte de a le deconecta de la placa de sistem.

- 13. Deconectaţi toate cablurile conectate la placa de sistem.
- 14. Utilizând o cheie pentru piulițe hexagonale, scoateți cele două şuruburi hexagonale care fixează placa de sistem pe carcasă.
- 15. Scoateţi cele opt şuruburi care fixează placa de sistem pe carcasă.
- 16. Ridicaţi placa de sistem înclinată către partea laterală a computerului şi în afara carcasei.

<span id="page-60-0"></span>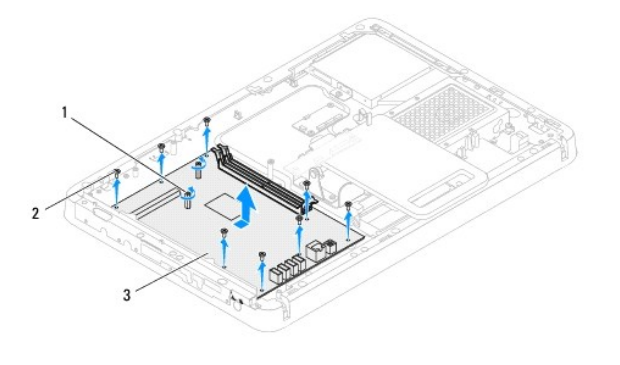

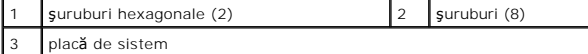

## <span id="page-60-1"></span>**Remontarea plăcii de sistem**

- 1. Urmați instrucțiunile din [Înainte de a începe](file:///C:/data/systems/InsOne2205/ro/sm/before.htm#wp1180557).
- 2. Aliniaţi conectorii de pe placa de sistem cu sloturile de pe carcasă.
- 3. Remontaţi cele opt şuruburi care fixează placa de sistem pe carcasă.
- 4. Utilizând o cheie pentru piulițe hexagonale, remontați cele două şuruburi hexagonale care fixează placa de sistem pe carcasă.
- 5. Conectaţi toate cablurile corespunzătoare la placa de sistem.
- 6. Remontați procesorul (consultați [Remontarea procesorului](file:///C:/data/systems/InsOne2205/ro/sm/processo.htm#wp1195918)).
- 7. Remontați radiatorul procesorului (consultați [Remontarea radiatorului procesorului\)](file:///C:/data/systems/InsOne2205/ro/sm/heat_sin.htm#wp1194285).
- 8. Remontați ventilatorul pentru radiatorul procesorului (consultați [Remontarea ventilatorului pentru radiatorul procesorului](file:///C:/data/systems/InsOne2205/ro/sm/hs_fan.htm#wp1195097)).
- 9. Remontați cardul Mini-Card (consultați [Remontarea cardului Mini-Card](file:///C:/data/systems/InsOne2205/ro/sm/cards.htm#wp1193712)).
- 10. Remontați modulele de memorie (consultați [Remontarea modulelor de memorie](file:///C:/data/systems/InsOne2205/ro/sm/memory.htm#wp1192236)).
- 11. Remontați ansamblul MXM (consultați [Remontarea ansamblului MXM\)](file:///C:/data/systems/InsOne2205/ro/sm/mxm_card.htm#wp1194147).
- 12. Remontați ventilatorul ansamblului MXM (consultați [Remontarea ventilatorului ansamblului MXM](file:///C:/data/systems/InsOne2205/ro/sm/mxm_fan.htm#wp1194147)).
- 13. Remontați protecția plăcii de sistem (consultați [Remontarea protec](file:///C:/data/systems/InsOne2205/ro/sm/sb_shiel.htm#wp1183720)ției plăcii de sistem).
- 14. Remontați capacul suportului din spate (consultați [Remontarea capacului suportului din spate\)](file:///C:/data/systems/InsOne2205/ro/sm/stand_co.htm#wp1181791).
- 15. Urmați instrucțiunile de la [pasul 4](file:///C:/data/systems/InsOne2205/ro/sm/foot_sta.htm#wp1182010) până la [pasul 7](file:///C:/data/systems/InsOne2205/ro/sm/foot_sta.htm#wp1182028) din [Remontarea suportului frontal.](file:///C:/data/systems/InsOne2205/ro/sm/foot_sta.htm#wp1181135)
- 16. Remontați capacul din spate (consultați [Remontarea capacului din spate](file:///C:/data/systems/InsOne2205/ro/sm/back_cvr.htm#wp1181645)).
- ATENȚIE: **Inainte de a porni computerul, remontaț**i toate șuruburile și asigurați-vă că nu rămâne niciun șurub rătăcit în interiorul computerului. In<br>caz contrar, computerul se poate deteriora.
- 17. Porniţi computerul.

**NOTĂ:** După ce aţi înlocuit placa de sistem, introduceţi eticheta de service a computerului în sistemul BIOS al plăcii de sistem de schimb.

18. Introduceti eticheta de service (consultati [Introducerea etichetei de service în sistemul BIOS](#page-60-2)).

## <span id="page-60-2"></span>**Introducerea etichetei de service în sistemul BIOS**

- 1. Porniţi computerul.
- 2. Apăsați pe <F2> în timpul secvenței POST pentru a accesa programul de configurare a sistemului.
- 3. Navigaţi la fila principală şi introduceţi eticheta de service în câmpul **Service Tag Setting (Configurare etichetă de service)**.

### <span id="page-62-2"></span> **Programul de configurare a sistemului Manual de service pentru Dell™ Inspiron™ One 2205**

- **[Prezentare general](#page-62-0)ă**
- **Stergerea parolelor uitate**
- Stergerea parolelor CMOS

### <span id="page-62-0"></span>**Prezentare generală**

Utilizati programul de configurare a sistemului pentru:

- l A schimba informaţiile de configurare a sistemului după ce adăugaţi, schimbaţi sau scoateţi elemente hardware din computerul dvs.
- l A seta sau a modifica o opţiune selectabilă de către utilizator, precum parola utilizatorului
- 1 A citi capacitatea curentă de memorie sau pentru a seta tipul unității de hard disk instalată

ATENȚIE: Dacă nu sunte**ți un expert în utilizarea computerului, nu modificaț**i setările pentru acest program. Anumite modificări pot conduce la<br>funcționarea incorectă a computerului.

**Z** NOTĂ: Înainte de a modifica configurarea sistemului, este recomandat să notați informațiile din ecranul de configurare a sistemului pentru referințe ulterioare.

### <span id="page-62-1"></span>**Accesarea programului de configurare a sistemului**

- 1. Porniţi (sau reporniţi) computerul.
- 2. După afişarea logo-ului DELL™, trebuie să aşteptaţi afişarea solicitării de a apăsa tasta F2 şi să apăsaţi imediat tasta <F2>.
	- **NOTA:** Afișarea solicitării de a apăsa tasta F2 indică faptul că tastatura a fost inițializată. Această solicitare poate apărea pentru foarte scurt timp,<br>prin urmare este indicat să fiți atent pentru a putea apăsa la timp

### **Ecranele de configurare a sistemului**

Ecranul de configurare a sistemului afișează informații de configurare curente sau modificabile pentru computerul dvs. Informațiile de pe ecran sunt împărțite în trei zone: **elementul de configurare**, **ecranul de ajutor** activ şi **tastele funcţionale**.

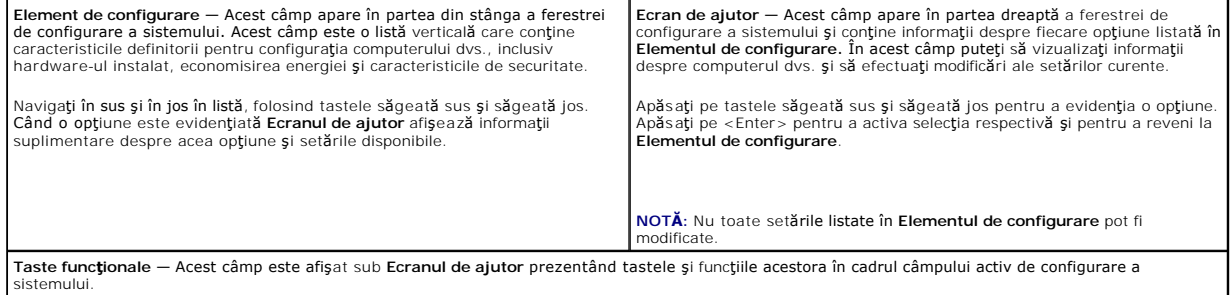

### **Opţiunile din configurarea sistemului**

**NOT<b>A**: In funcție de computerul dvs. și de dispozitivele instalate, este posibil ca elementele prezentate în această secțiune să nu apară sau să nu apară<br>exact așa cum sunt prezentate.

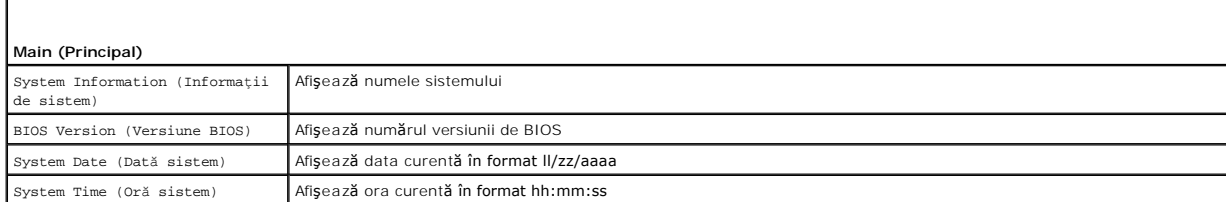

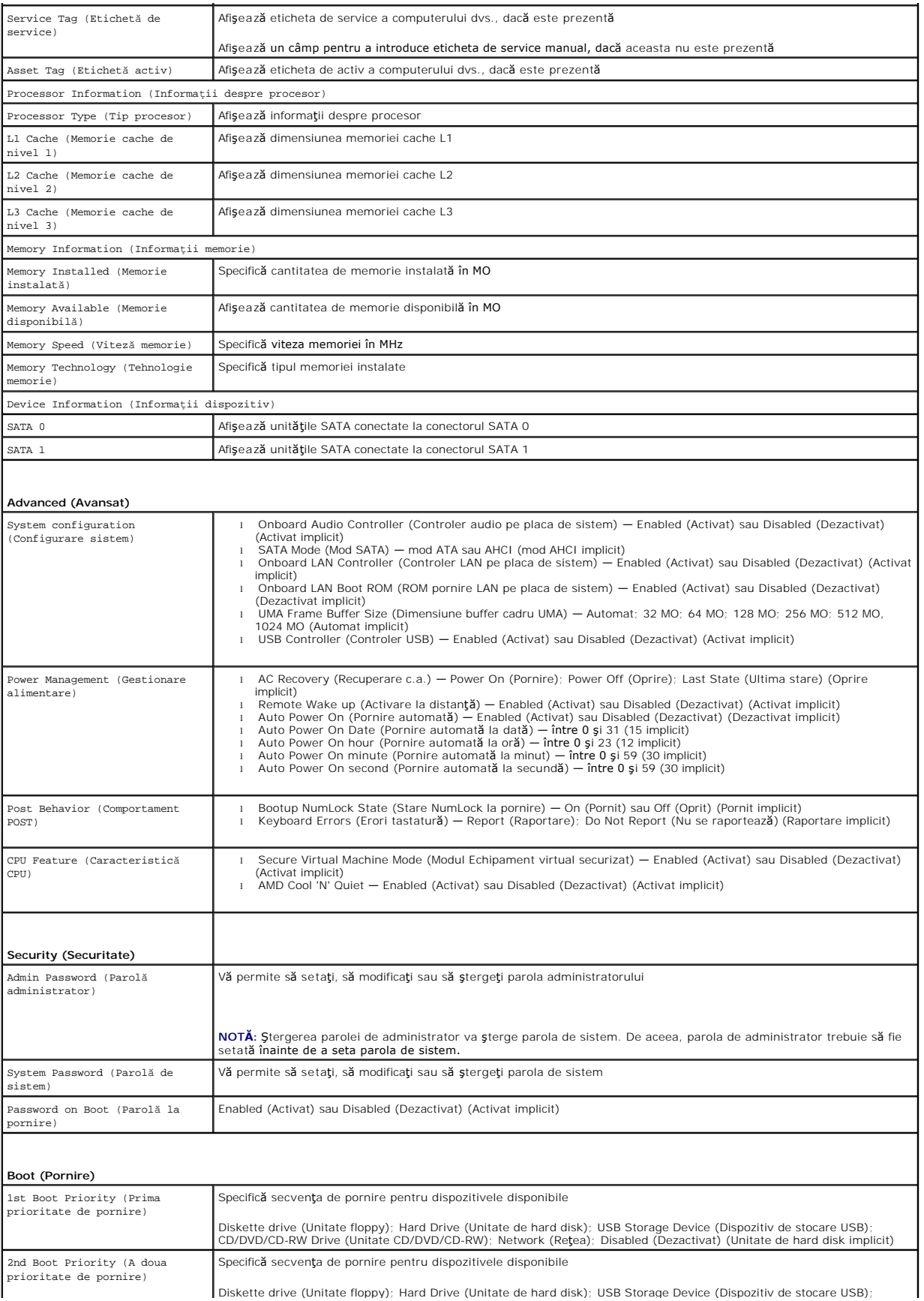

Diskette drive (Unitate floppy); Hard Drive (Unitate de hard disk); USB Storage Device (Dispozitiv de stocare USB);

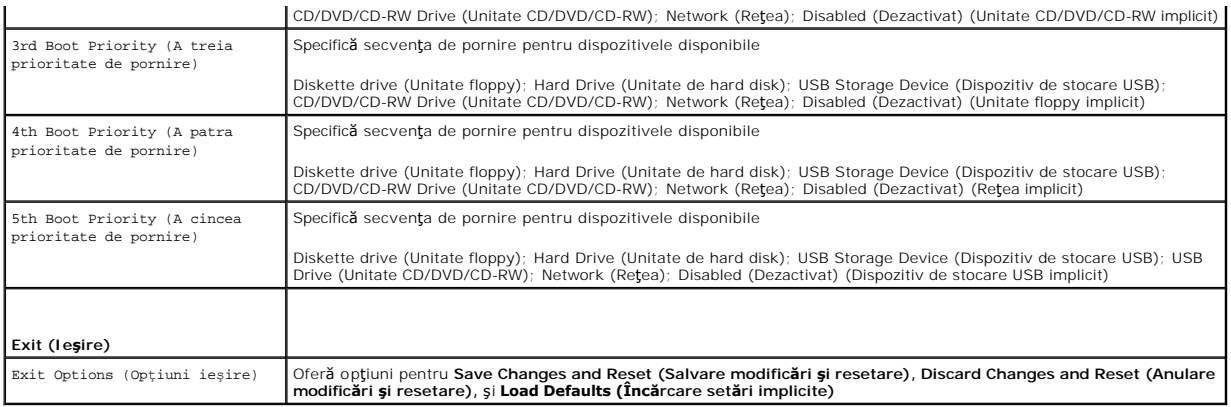

## **Boot Sequence (Secvenţa de pornire)**

Această funcţie vă permite să modificaţi secvenţa de pornire pentru dispozitive.

### **Boot Options (Opţiuni de pornire)**

- l **Diskette Drive (Unitate floppy)** Computerul încearcă să pornească de pe unitatea floppy. Dacă niciun sistem de operare nu se află pe unitate, computerul generează un mesaj de eroare.
- l **Hard Drive (Unitate de hard disk)** Computerul încearcă să pornească de pe unitatea de hard disk primară. Dacă niciun sistem de operare nu se află pe unitate, computerul generează un mesaj de eroare.
- i **CD/DVD/CD-RW Drive (Unitate CD/DVD/CD-RW) Computerul încearcă să pornească de pe unitatea CD/DVD/CD-RW. Dacă în unitate nu există<br>niciun disc CD/DVD/CD-RW, sau dacă discul CD/DVD/CD-RW nu are niciun sistem de operare,**
- l **USB Storage Device (Dispozitiv de stocare USB)**  Introduceţi dispozitivul de memorie într-un conector USB şi reporniţi computerul. Când apare F12 вооt 0ptions (F12 0pţiuni de pornire) î**n colţ**ul din dreapta jos al ecranului, apăsaţi pe <F12>. Sistemul BIOS detectează dispozitivul şi adaugă<br>opţiunea flash USB la meniul de pornire.
- **NOTĂ:** Pentru a porni de pe un dispozitiv USB, acesta trebuie să poată fi utilizat pentru pornire. Pentru a vă asigura că de pe dispozitivul dvs. se poate porni, consultaţi documentaţia dispozitivului.
- l **Network (Reţea)** Computerul încearcă să pornească din reţea. Dacă niciun sistem de operare nu se află în reţea, computerul generează un mesaj de eroare.

#### **Modificarea secvenţei de pornire pentru pornirea curentă**

Puteți să utilizați această funcție pentru a modifica secvența de pornire curentă, de exemplu, pentru a porni de pe unitatea CD/DVD/CD-RW pentru a rula Dell<br>Diagnostics de pe discul *Drivers and Utilities (Drivere și utili* 

- 1. Dacă porniţi de pe un dispozitiv USB, conectaţi dispozitivul USB la un conector USB.
- 2. Porniti (sau reporniti) computerul.
- 3. Când în colţul din dreapta jos al ecranului apare F2 Setup (F2 Configurare), F12 Boot Options (F12 Opţiuni de pornire), apăsaţi pe <F12>.

**NOT<b>A**: Dacă aşteptaţi prea mult, iar logo-ul sistemului de operare este afişat, continuaţi să aşteptaţi până la afişarea desktopului Microsoft Windows.<br>Apoi opriţi computerul ş**i încerca**ţi din nou.

Apare **Boot Device Menu (Meniu Dispozitiv de pornire)**, listând toate dispozitivele de pornire disponibile.

4. Din **Boot Device Menu (Meniu Dispozitiv de pornire)** alegeţi dispozitivul de pe care doriţi să porniţi.

De exemplu, dacă porniţi de pe o cheie de memorie USB, evidenţiaţi **USB Storage Device (Dispozitiv de stocare USB)** şi apăsaţi pe <Enter>.

**NOTĂ:** Pentru a porni de pe un dispozitiv USB, acesta trebuie să poată fi utilizat pentru pornire. Pentru a vă asigura că de pe dispozitivul dvs. se poate porni, consultaţi documentaţia dispozitivului.

### **Modificarea secvenţei de pornire pentru porniri ulterioare**

1. Accesați programul de configurare a sistemului (consultați [Accesarea programului de configurare a sistemului](#page-62-1))

2. Utilizați tastele săgeată pentru a evidenția opțiunea de meniu **Boot (Pornire)** și apăsați <Enter> pentru a accesa meniul.

**NOTĂ:** Notaţi secvenţa de pornire curentă în caz că doriţi să o restabiliţi.

- 3. Apăsaţi tastele săgeată sus şi săgeată jos pentru a parcurge lista de dispozitive.
- 4. Apăsați pe plus (+) sau pe minus (-) pentru a modifica prioritatea de pornire a dispozitivului.

## <span id="page-65-0"></span>**Ştergerea parolelor uitate**

A AVERTISMENT: Înainte de a iniția orice procedură indicată în această secțiune, urmați instrucțiunile de siguranță livrate împreună cu computerul.

**AVERTISMENT: Computerul trebuie să fie deconectat de la priza electrică pentru a şterge setarea pentru parolă.** 

ATENŢIE: Reparațiile la computerul dvs. trebuie să fie efectuate numai de un tehnician de service autorizat. Deteriorările datorate lucrărilor de<br>service neautorizate de că**tre Dell™ nu sunt acoperite de garanț**ie.

ATENŢIE: Pentru a evita descărcarea electrostatică, conectați-vă <mark>la împământare utilizând o brăț</mark>ară antistatică **sau atingând periodic o suprafață**<br>metalică nevopsită (cum ar fi un conector de pe computerul dvs.).

- 1. Urmați instrucțiunile din *[Înainte de a începe](file:///C:/data/systems/InsOne2205/ro/sm/before.htm#wp1180557)*.
- 2. Scoateți capacul din spate (consultați [Demontarea capacului din spate\)](file:///C:/data/systems/InsOne2205/ro/sm/back_cvr.htm#wp1181511).
- 3. Demontați protecția plăcii de sistem (consultați [Demontarea protec](file:///C:/data/systems/InsOne2205/ro/sm/sb_shiel.htm#wp1182154)ției plăcii de sistem).
- 4. Localizați conectorul de resetare cu 3 pini pentru parolă (CLR\_PSWD) de pe placa de sistem. (consultați [Componentele pl](file:///C:/data/systems/InsOne2205/ro/sm/technica.htm#wp1185094)ăcii de sistem).
- 5. Scoateţi conectorul cu 2 pini din pinii 2 şi 3 şi fixaţi-l pe pinii 1 şi 2.

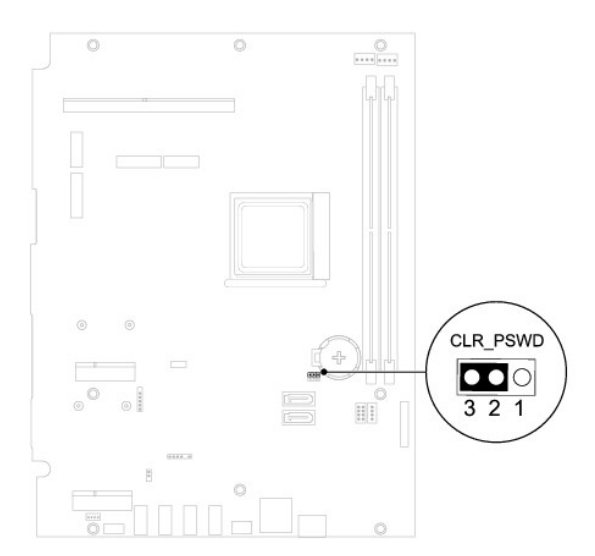

- 6. Aşteptaţi aproximativ cinci secunde pentru a şterge setarea pentru parolă.
- 7. Scoateţi conectorul cu 2 pini din pinii 1 şi 2 şi remontaţi-l pe pinii 2 şi 3.
- 8. Remontați protecția plăcii de sistem (consultați [Remontarea protec](file:///C:/data/systems/InsOne2205/ro/sm/sb_shiel.htm#wp1183720)ției plăcii de sistem).
- 9. Remontați capacul din spate (consultați [Remontarea capacului din spate](file:///C:/data/systems/InsOne2205/ro/sm/back_cvr.htm#wp1181645)).

ATENȚIE: **Inainte de a porni computerul, remontaț**i toate șuruburile și asigurați-vă că nu rămâne niciun șurub rătăcit în interiorul computerului. In<br>caz contrar, computerul se poate deteriora.

10. Conectaţi computerul şi dispozitivele la prizele electrice şi porniţi-le.

## <span id="page-66-0"></span>**Ştergerea parolelor CMOS**

- A AVERTISMENT: Înainte de a iniția orice procedură indicată în această secțiune, urmați instrucțiunile de siguranță livrate împreună cu computerul.
- **AVERTISMENT: Computerul trebuie să fie deconectat de la priza electrică pentru a şterge setarea pentru parolă.**
- ATENŢIE: Reparațiile la computerul dvs. trebuie să fie efectuate numai de un tehnician de service autorizat. Deteriorările datorate lucrărilor de<br>service neautorizate de că**tre Dell™ nu sunt acoperite de garanț**ie.
- ATENŢIE: Pentru a evita descărcarea electrostatică, conectați-vă <mark>la împământare utilizând o brăț</mark>ară antistatică **sau atingând periodic o suprafață**<br>metalică nevopsită (cum ar fi un conector de pe computerul dvs.).
- 1. Urmați instrucțiunile din [Înainte de a începe](file:///C:/data/systems/InsOne2205/ro/sm/before.htm#wp1180557).
- 2. Scoateți capacul din spate (consultați [Demontarea capacului din spate\)](file:///C:/data/systems/InsOne2205/ro/sm/back_cvr.htm#wp1181511).
- 3. Demontați protecția plăcii de sistem (consultați [Demontarea protec](file:///C:/data/systems/InsOne2205/ro/sm/sb_shiel.htm#wp1182154)ției plăcii de sistem).
- 4. Localizați conectorul de resetare cu 3 pini pentru CMOS (CLR\_CMOS) de pe placa de sistem. (consultați [Componentele pl](file:///C:/data/systems/InsOne2205/ro/sm/technica.htm#wp1185094)ăcii de sistem).
- 5. Scoateţi conectorul cu 2 pini din pinii 2 şi 3 şi fixaţi-l pe pinii 1 şi 2.

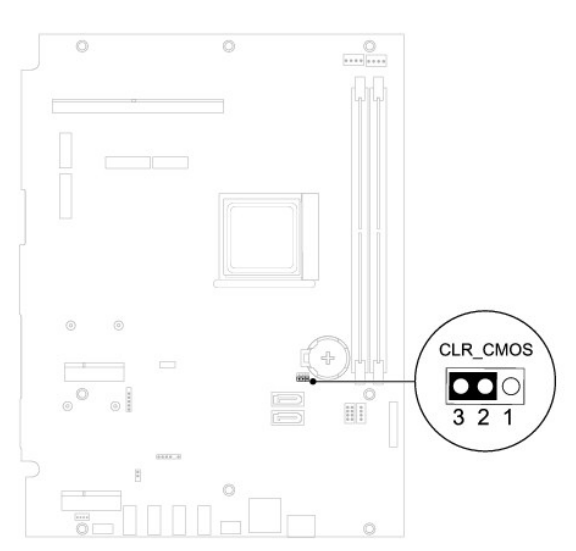

- 6. Aşteptaţi aproximativ cinci secunde pentru a şterge setarea CMOS.
- 7. Scoateţi conectorul cu 2 pini din pinii 1 şi 2 şi remontaţi-l pe pinii 2 şi 3.
- 8. Remontați protecția plăcii de sistem (consultați [Remontarea protec](file:///C:/data/systems/InsOne2205/ro/sm/sb_shiel.htm#wp1183720)ției plăcii de sistem).
- 9. Remontați capacul din spate (consultați [Remontarea capacului din spate](file:///C:/data/systems/InsOne2205/ro/sm/back_cvr.htm#wp1181645)).
- ATENȚIE: **Inainte de a porni computerul, remontaț**i toate șuruburile și asigurați-vă că nu rămâne niciun șurub rătăcit în interiorul computerului. In<br>caz contrar, computerul se poate deteriora.

10. Conectați computerul și dispozitivele la prizele electrice și porniți-le.

### <span id="page-67-0"></span> **Prezentare generală a caracteristicilor tehnice Manual de service pentru Dell™ Inspiron™ One 2205**

Vedere interioară [a computerului Inspiron One](#page-67-1) 

### [Componentele pl](#page-67-2)ăcii de sistem

- AVERTISMENT: **Inainte de a efectua lucrări în interiorul computerului citiț**i instrucțiunile de siguran**ță livrate împreună** cu computerul. Pentru<br>informații suplimentare despre cele mai bune practici privind siguranța, co
- ATENŢIE: Reparațiile la computerul dvs. trebuie să fie efectuate numai de un tehnician de service autorizat. Deteriorările datorate lucrărilor de<br>service neautorizate de că**tre Dell™ nu sunt acoperite de garanț**ie.
- ATENŢIE: Pentru a evita descărcarea electrostatică, conectați-vă <mark>la împământare utilizând o brăț</mark>ară antistatică **sau atingând periodic o suprafață**<br>metalică nevopsită (cum ar fi un conector de pe computerul dvs.).

# <span id="page-67-1"></span>**Vedere interioară a computerului Inspiron One**

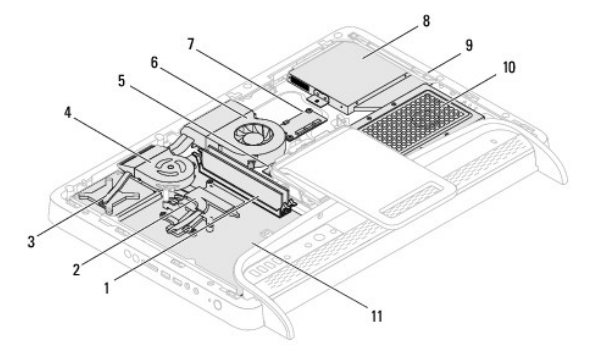

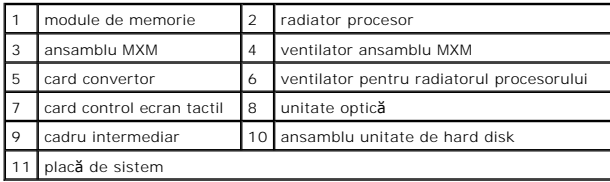

## <span id="page-67-2"></span>**Componentele plăcii de sistem**

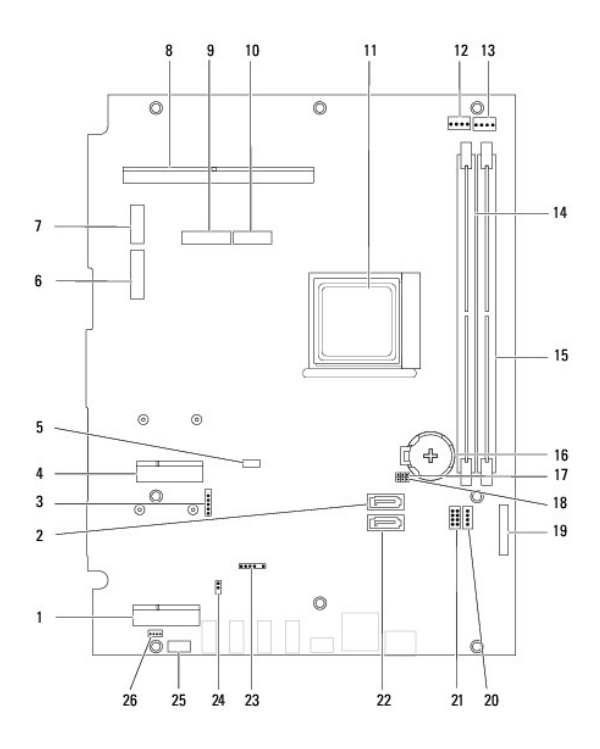

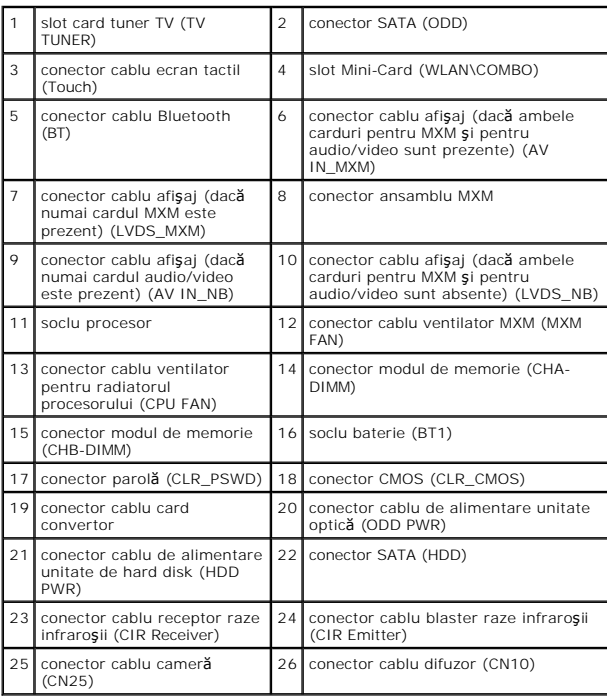

### **Manual de service pentru Dell™ Inspiron™ One 2205**

**X** NOTĂ: O NOTĂ indică informații importante care vă ajută să optimizați utilizarea computerului.

 $\triangle$  ATENTIE: O ATENTIONARE indică un pericol potențial de deteriorare a hardware-ului sau de pierdere de date și vă arată cum să evitați problema.

**AVERTISMENT: Un AVERTISMENT indică un pericol potenţial de deteriorare a bunurilor, de vătămare corporală sau de deces.**

### **Informaţiile din acest document pot fi modificate fără notificare. © 2010 Dell Inc. Toate drepturile rezervate.**

Este strict interzisă reproducerea sub orice formă a acestor materiale, fără autorizaţia scrisă a Dell Inc.

Mărcile comerciale utilizate în acest text: *Dell,* logo-ul *DELL* și *Inspiron* sunt mărci comerciale ale Dell Inc.; *Bluetooth* este marcă comercială înregistrată deținută de Bluetooth SIG,<br>Inc. și este utilizată de Dell

Alte mărci comerciale și denumiri comerciale pot fi utilizate încesta document pentru referire fie la entitățile care au drepturi asupra marcilor, fie la produsele<br>acestora. Dell Inc. neagă orice interes de proprietate asu

August 2010 Rev. A00

### <span id="page-70-0"></span> **Conectorul de intrare al antenei (Opţional) Manual de service pentru Dell™ Inspiron™ One 2205**

- [Demontarea conectorului de intrare al antenei](#page-70-1)
- **•** Remontarea conectorului de intrare al anten
- $\Lambda$ AVERTISMENT: **Inainte de a efectua lucrări în interiorul computerului citiți** instrucțiunile de siguranț**ă livrate împreună** cu computerul. Pentru<br>informații suplimentare despre cele mai bune practici privind siguranța, co **adresa www.dell.com/regulatory\_compliance.**
- ATENŢIE: Reparațiile la computerul dvs. trebuie să fie efectuate numai de un tehnician de service autorizat. Deteriorările datorate lucrărilor de<br>service neautorizate de că**tre Dell™ nu sunt acoperite de garanț**ie.
- ATENŢIE: Pentru a evita descărcarea electrostatică, conectați-vă <mark>la împământare utilizând o brăț</mark>ară antistatică **sau atingând periodic o suprafață**<br>metalică nevopsită (cum ar fi un conector de pe computerul dvs.).

## <span id="page-70-1"></span>**Demontarea conectorului de intrare al antenei**

- 1. Urmați instrucțiunile din *[Înainte de a începe](file:///C:/data/systems/InsOne2205/ro/sm/before.htm#wp1180557)*.
- 2. Urmați instrucțiunile de la [pasul 2](file:///C:/data/systems/InsOne2205/ro/sm/sb_shiel.htm#wp1183225) până la [pasul 9](file:///C:/data/systems/InsOne2205/ro/sm/sb_shiel.htm#wp1184066) din [Demontarea protec](file:///C:/data/systems/InsOne2205/ro/sm/sb_shiel.htm#wp1182154)ției plăcii de sistem.
- 3. Scoateţi şurubul hexagonal care fixează conectorul de intrare al antenei pe protecţia plăcii de sistem.
- 4. Eliberaţi conectorul de intrare al antenei din slotul de pe protecţia plăcii de sistem.
- 5. Ridicaţi în afara protecţiei plăcii de sistem conectorul de intrare al antenei împreună cu cablul său.

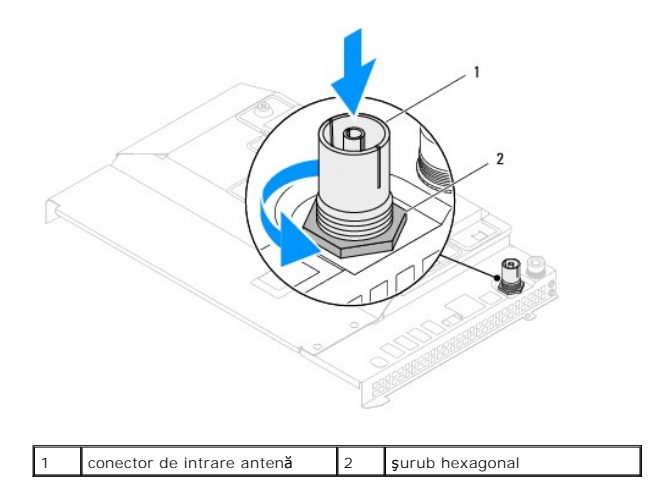

## <span id="page-70-2"></span>**Remontarea conectorului de intrare al antenei**

- 1. Urmați instrucțiunile din [Înainte de a începe](file:///C:/data/systems/InsOne2205/ro/sm/before.htm#wp1180557).
- 2. Glisaţi conectorul de intrare al antenei în slotul de pe protecţia plăcii de sistem.
- 3. Remontaţi şurubul hexagonal care fixează conectorul de intrare al antenei pe protecţia plăcii de sistem.
- 4. Urmați instrucțiunile de la [pasul 4](file:///C:/data/systems/InsOne2205/ro/sm/sb_shiel.htm#wp1183875) până la [pasul 11](file:///C:/data/systems/InsOne2205/ro/sm/sb_shiel.htm#wp1182973) din [Remontarea protec](file:///C:/data/systems/InsOne2205/ro/sm/sb_shiel.htm#wp1183720)ției plăcii de sistem.
- ATENȚIE: **Inainte de a porni computerul, remontaț**i toate șuruburile și asigurați-vă că nu rămâne niciun șurub rătăcit în interiorul computerului. In<br>caz contrar, computerul se poate deteriora.
- 5. Conectaţi computerul şi toate dispozitivele ataşate la prizele electrice şi porniţi-le.
## [Înapoi la Cuprins](file:///C:/data/systems/InsOne2205/ro/sm/index.htm)

## **Antena wireless**

**Manual de service pentru Dell™ Inspiron™ One 2205** 

- **O** Demontarea antenei wireless
- [Remontarea antenei wireless](#page-72-1)
- AVERTISMENT: **Inainte de a efectua lucrări în interiorul computerului citiț**i instrucțiunile de siguran**ță livrate împreună** cu computerul. Pentru<br>informații suplimentare despre cele mai bune practici privind siguranța, co
- ATENŢIE: Reparațiile la computerul dvs. trebuie să fie efectuate numai de un tehnician de service autorizat. Deteriorările datorate lucrărilor de<br>service neautorizate de că**tre Dell™ nu sunt acoperite de garanț**ie.
- ATENŢIE: Pentru a evita descărcarea electrostatică, conectați-vă <mark>la împământare utilizând o brăț</mark>ară antistatică **sau atingând periodic o suprafață**<br>metalică nevopsită (cum ar fi un conector de pe computerul dvs.).

## <span id="page-72-0"></span>**Demontarea antenei wireless**

- 1. Urmați instrucțiunile din [Înainte de a începe](file:///C:/data/systems/InsOne2205/ro/sm/before.htm#wp1180557).
- 2. Demontați panoul afișajului (consultați [Demontarea panoului afi](file:///C:/data/systems/InsOne2205/ro/sm/display.htm#wp1182819)șajului).
- 3. Scoateţi cele patru şuruburi (câte două pe fiecare antenă wireless) care fixează antena wireless pe carcasă.
- 4. Rețineți orientarea cablurilor antenei wireless de pe carcasă și scoateți cablurile de pe carcasă.
- 5. Ridicaţi în afara carcase antena wireless împreună cu cablurile acesteia.

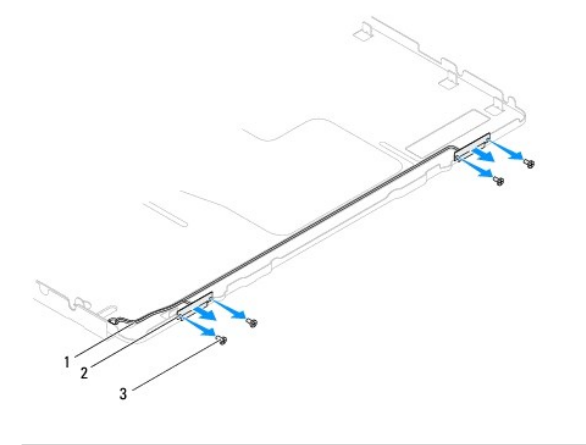

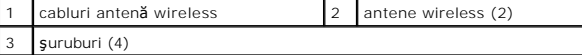

## <span id="page-72-1"></span>**Remontarea antenei wireless**

- 1. Urmați instrucțiunile din [Înainte de a începe](file:///C:/data/systems/InsOne2205/ro/sm/before.htm#wp1180557).
- 2. Montaţi cablurile antenei wireless pe carcasă.
- 3. Aliniaţi orificiile pentru şuruburi de pe antena wireless cu orificiile pentru şuruburi de pe carcasă.
- 4. Remontaţi cele patru şuruburi (câte două pe fiecare antenă wireless) care fixează antena wireless pe carcasă.
- 5. Remontați panoul afișajului (consultați [Demontarea panoului afi](file:///C:/data/systems/InsOne2205/ro/sm/display.htm#wp1182819)șajului).
- ATENȚIE: **Inainte de a porni computerul, remontaț**i toate șuruburile și asigurați-vă că nu rămâne niciun șurub rătăcit în interiorul computerului. In<br>caz contrar, computerul se poate deteriora.

6. Conectaţi computerul şi toate dispozitivele ataşate la prizele electrice şi porniţi-le.

[Înapoi la Cuprins](file:///C:/data/systems/InsOne2205/ro/sm/index.htm)